# **MemTest86 User Manual**

*Version 8.2*

## **Table of Contents**

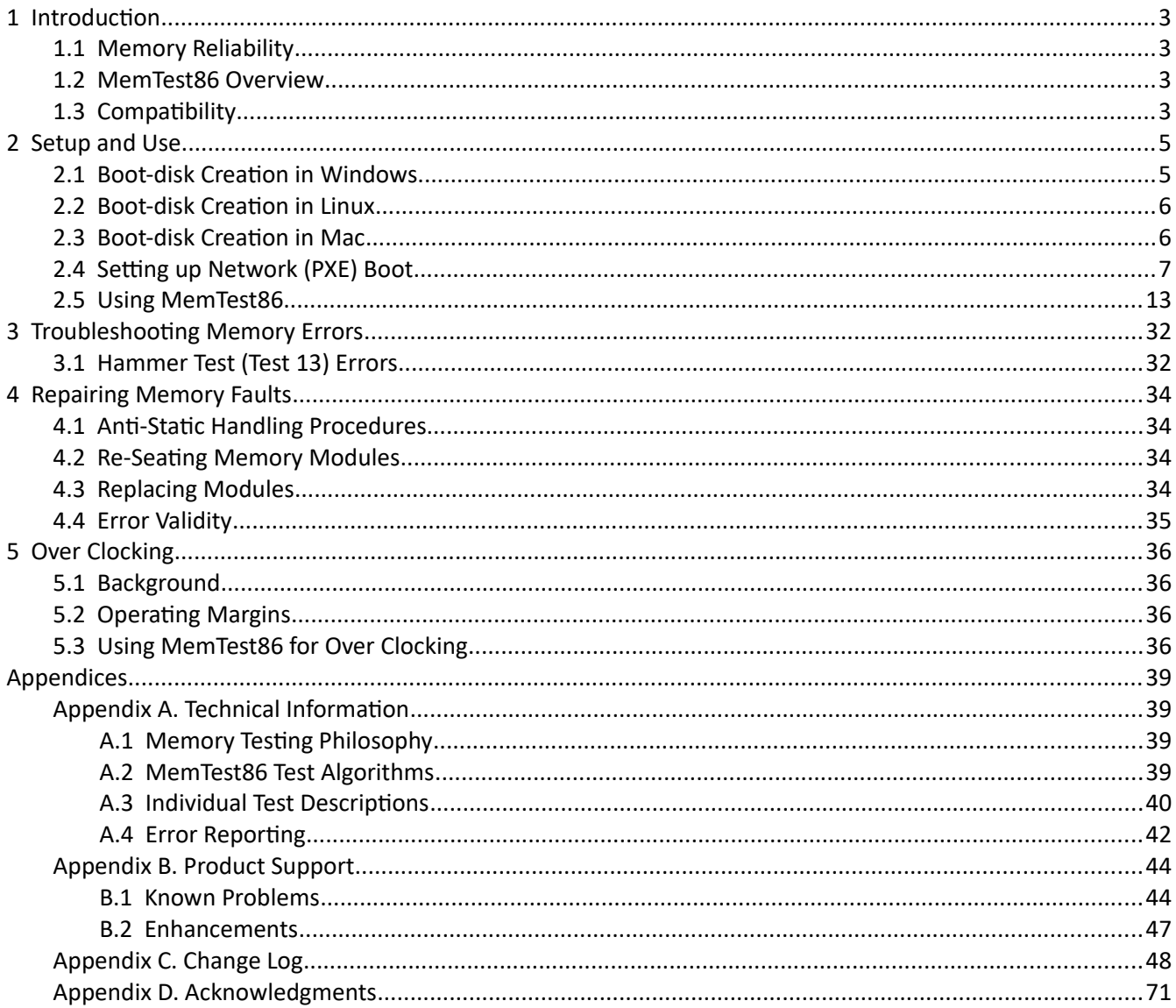

### <span id="page-2-3"></span>**1 Introduction**

### <span id="page-2-2"></span>**1.1 Memory Reliability**

Properly functioning memory is critical for reliable operation of a PC or laptop. Few computer users fully understand the risks associated with memory errors. Because ECs typically do not have any mechanisms for detecting memory errors, confusing and potentially disastrous consequences can result from these undetected memory problems. Memory errors will often cause erratic behavior with software applications that can mysteriously fail. The most serious risk from memory errors, however, is corruption of data that manages how information is stored on disk. In most cases, this type of corruption will cause one or more files to be lost. There are cases where a memory error can cause the loss of the entire contents of your hard disk. Periodic testing of memory with a rigorous and thorough memory test will greatly reduce the risk of problems and data loss due to memory errors.

### <span id="page-2-1"></span>**1.2 MemTest86 Overview**

Memory errors are often pattern sensitive and may be very intermittent. Detecting these errors is technically challenging and is an imperfect science. MemTest86 uses advanced algorithms that have been refined for more than 20 years. These testing techniques are highly effective at detecting difficult to find memory errors. In additon. MemTest86 has the capability to test all available memory.

Memory testing programs execute from memory and therefore are not able to test the memory that is occupied by the test program itself. MemTest86, due to UEFI platform limitations, is unable to remap itself to different portions of memory in order to run tests in the section of memory it was occupying. The UEFI frmware itself also takes up some space compared to a traditonal BIOS.

### <span id="page-2-0"></span>**1.3 Compatibility**

MemTest86 is designed to work with all processors using the Intel/AMD x86 and X86 64 architecture, running on UEFI systems. Most newer systems are able to run the UEFI version of MemTest86.

MemTest86 is able to test all types of memory. There is no need for MemTest86 to know what type of memory it is testing. MemTest86 attempts to detect and display information about the hardware it is testing but this information is not used during testing.

Since MemTest86 is a standalone program it does not require any operating system support for execution. It can be used with any PC regardless of what operating system, if any, is installed.

MemTest86 is multi-threaded and is able to concurrently use multiple CPUs to test memory. It may, however, be limited by the implementation in the underlying firmware.

### **1.3.1 UEFI**

For UEFI systems, multiprocessor support is dependent on the implementation of the multiprocessor services

provided by the UEFI firmware. On older UEFI systems, the multiprocessor support can be fairly limited, causing issues such as a reduced number of CPUs available for testing or even program freeze when attempting to run on any CPU other than the first. It is recommended that MemTest86 is run on only one CPU first before attempting to run on multiple CPUs.

### <span id="page-4-1"></span>**2 Setup and Use**

MemTest86 supports booting from the UEFI platform. When booting from UEFI, MemTest86 has access to additional services not available in BIOS including:

- Native 64-bit support
- No longer requires the use of the PAE workaround to access more than 4GB of memory. (PAE = Physical Address Extension)
- Mouse support, where supported by the underlying UEFI system. On older systems a keyboard is still required.
- Improved USB keyboard support. The keyboard now works on systems that fail to emulate IO Port 64/60 correctly. So Mac USB keyboards are now supported.
- Improved multi-threading support, where supported by the underlying UEFI system.
- Reporting of detailed RAM SPD information. Timings, clock speeds, vendor names and much more.
- Support for logging and report generation. In all prior MemTest86 releases, there was no disk or network support.
- Support for network PXE boot for scalable, diskless deployment to multiple targets
- Use of GPT. (GUID Partition Table)

MemTest86 can boot from USB flash drive or, with Linux systems, by the boot loader (for example, LILO or Grub). Any Windows, Linux or Mac system may be used to create the USB flash drive. Once a MemTest86 boot disk has been created, it may be used on any x86 (PC) computer with a USB flash drive.

MemTest86 (Site Edition only) also supports booting without a boot disk via PXE network boot. A DHCP/PXE server must be present on the network in order for PXE boot-enabled client machines to obtain the MemTest86 image via the network.

### <span id="page-4-0"></span>**2.1 Boot-disk Creation in Windows**

- 1. Download the MemTest86 USB image zip file.
- 2. Extract the contents of the zip file to a directory
- 3. Plug in the USB drive
- 4. Launch the ImageUSB application that was included in the zip file
- 5. Select your USB drive from the list (Step 1).
- 6. Select 'Write image to USB drive' (Step 2)
- 7. If it is not already selected, select the included image file (Step 3).
- 8. Click 'Write' (Step 4).
- 9. After accepting a few more prompts this should give you a working bootable USB drive

### <span id="page-5-1"></span>**2.2 Boot-disk Creation in Linux**

- 1. Download the MemTest86 USB image.
- 2. Unzip the package (unzip memtest86-usb.zip). An image file and a readme.txt file will be created in the current directory.
- 3. Plug in the USB drive
- 4. Determine which device the USB drive is assigned as (eg. /dev/sdc)
- 5. As root, use the 'dd' command to write the image to the USB drive. For example,

sudo dd if=memtest86-usb.img of=<dev>

where <dev> is the device the USB key is assigned to. Use the base device (ie. /dev/sdc) not a partition designation (ie. /dev/sdc1).

### <span id="page-5-0"></span>**2.3 Boot-disk Creation in Mac**

- 1. Download the MemTest86 USB image.
- 2. Unzip the package (unzip memtest86-usb.zip). An image file and a readme.txt file will be created in the current directory.
- 3. Plug in the USB drive
- 4. Determine which device the USB drive is assigned as by opening the Terminal and typing the following command:

diskutil list

5. Unmount all volumes on the USB drive by typing the following command:

diskutil unmountDisk [device name]

6. As root, use the 'dd' command to write the image to the USB drive. For example,

sudo dd if=memtest86-usb.img of=<dev>

where <dev> is the device the USB key is assigned to. Use the base device (ie. /dev/disk1) not a partition designation (ie. /dev/disk1s1).

### <span id="page-6-0"></span>**2.4 Setting up Network (PXE) Boot**

MemTest86 (Site Edition only) supports network booting via PXE. In order to configure PXE booting of MemTest86, a DHCP/PXE server must be present on the network which distributes the MemTest86 boot image to PXE boot-enabled client machines. Network booting of MemTest86 has been tested successfully with the Linux-based CentOS (DHCP + TFTP server) and Windows-based *Serva* PXE Server but other PXE servers should work as well. For step-by-step instructions, see Configuring a PXE Server on CentOS 7 or Configuring Serva for MemTest86 PXE Boot. For others, see the manual for your DHCP/PXE server for configuration instructions.

Once the PXE server is configured, extract the files from the MemTest86 Site Edition package to the appropriate directory for your PXE server configuration. In the PXE server settings, specify the boot image file to "BOOTX64.efi" for x86-64 client machines and "BOOTIA32.efi" for x86 client machines.

The configuration file (mt86.cfg) is supported in PXE boot and can be used to configure and customize MemTest86. Likewise, report files are supported and can be uploaded to the PXE/TFTP server. Currently, logging is not supported when booting via network.

### <span id="page-6-1"></span>**2.4.1 Configuring a PXE Server on CentOS 7**

Any Linux distribution that includes TFTP and DHCP server software packages can be configured as a PXE server. This has been tested successfully on CentOS 7 but other mainstream Linux distributions can be configured as PXE servers as well. Please consult the documentation for those distributions for setup instructions.

- 1. Open a terminal session
- 2. Install the TFTP server by entering the following:

```
yum install tftp-server xinetd
```
3. Configure TFTP server by editing /etc/xinetd.d/tftp. In particular, ensure 'disable' is set to 'no' and server\_args includes a path to your TFTP server root directory.

```
service tftp
{
     socket type = dgram
     protocol = udpwait = yes
     user = rootserver = /usr/sbin/in.tftpd server_args = -c -s /var/lib/tftpboot
      disable = no
     per source = 11
     cps = 1002flags = IPv4
```
- }
- 4. Create the TFTP server root directory. In the following example, the TFTP root directory is /var/lib/ttpboot

```
mkdir -p /var/lib/tftpboot
```
chmod -R 777 /var/lib/tftpboot

5. Extract MemTest86 Site Edition files to the TFTP server root directory

```
unzip memtest86-site.tar.gz -d /var/lib/tftpboot
```
6. Install DHCP server by entering the following:

yum install dhcp

7. Configure the DHCP server by editing /etc/dhcpd.conf. In the following example, the the DHCP server shall provision IP addresses to a local network with subnet 192.168.100.0/24. The DHCP server is connected to this network via interface eth0 which is assigned a static IP address of 192.168.100.1

```
option arch code 93 = unsigned integer 16; # RFC4578
allow booting;
allow bootp;
subnet 192.168.100.0 netmask 255.255.255.0 {
    interface eth0;
    range dynamic-bootp 192.168.100.100 192.168.100.254;
    option broadcast-address 192.168.100.255;
    option routers 192.168.100.1;
    class "pxeclients" {
      match if substring (option vendor-class-identifier, 0, 9) = "PXEClient";
       next-server 192.168.100.1;
      if option arch = 00:09 { \# x86-64 EFI BOOT
          filename "BOOTX64.efi";
       }
      else if option arch = 00:07 { # x86-64 EFI BOOT
         filename "BOOTX64.efi";
       }
      else if option arch = 00:06 { # x86 EFI BOOT
          filename "BOOTX32.efi";
       }
      else { \qquad # legacy BIOS boot
          filename "pxelinux.0";
 }
    }
}
```
8. Start the TFTP and DHCP servers

service xinetd start service tftp start service dhcpd start

#### <span id="page-7-0"></span>**2.4.2 Configuring Serva for MemTest86 PXE Boot**

*Serva* is a light-weight but powerful Windows PXE server that bundles all required services (eg. DHCP, TFTP) in order to support UEFI-based booting. Serva does not require an installation and can be setup in minutes.

To enable PXE booting of MemTest86, Serva can be configured in one of two ways: *Single-Image Boot* (for

booting MemTest86 only) or *Automated Multi-Image Boot* (for configuring multiple boot targets).

### *2.4.2.1 Single-Image Boot*

Configuring Serva for Single-Image Boot is ideal for servers that require only a simple setup and do not need to distribute software images other than MemTest86. All necessary settings are configured within the Serva application and do not require any additional configuration files.

- 1. Open Serva and select 'Settings'
- 2. Click on the TFTP tab to setup the TFTP server
	- a) Ensure that 'TFTP Server' is checked
	- b) Specify the TFTP root directory. This should be the location where the files in the MemTest86 are to be extracted.
	- c) Set the TFTP Security to 'Standard' to allow MemTes86 report files to be uploaded to the server

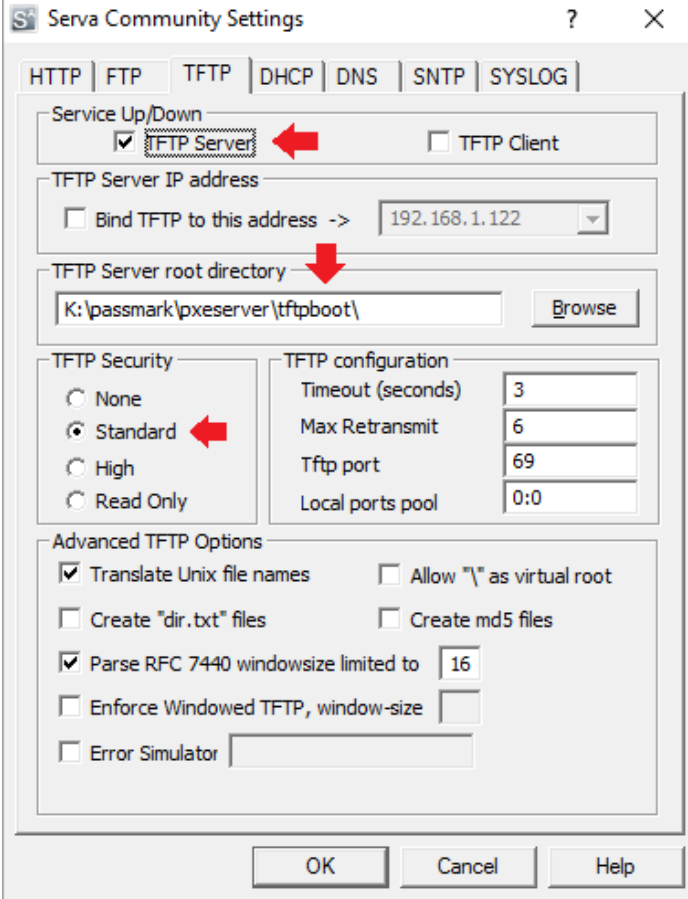

- 3. Click on the DHCP tab to setup the DHCP server
	- a) If your network already has a DHCP server, check 'proxyDHCP'. Otherwise, check 'DHCP Server'.
	- b) If 'DHCP Server' is selected, specify the 'IP Pool 1st Addr', 'Pool size' and 'Subnet Mask' for the DHCP server.

c) Specify the 'Boot File' to be retrieved by the client. For 64-bit clients (most systems), enter 'BOOTX64.efi' as the boot file. For 32-bit clients, enter 'BOOTIA32.efi'

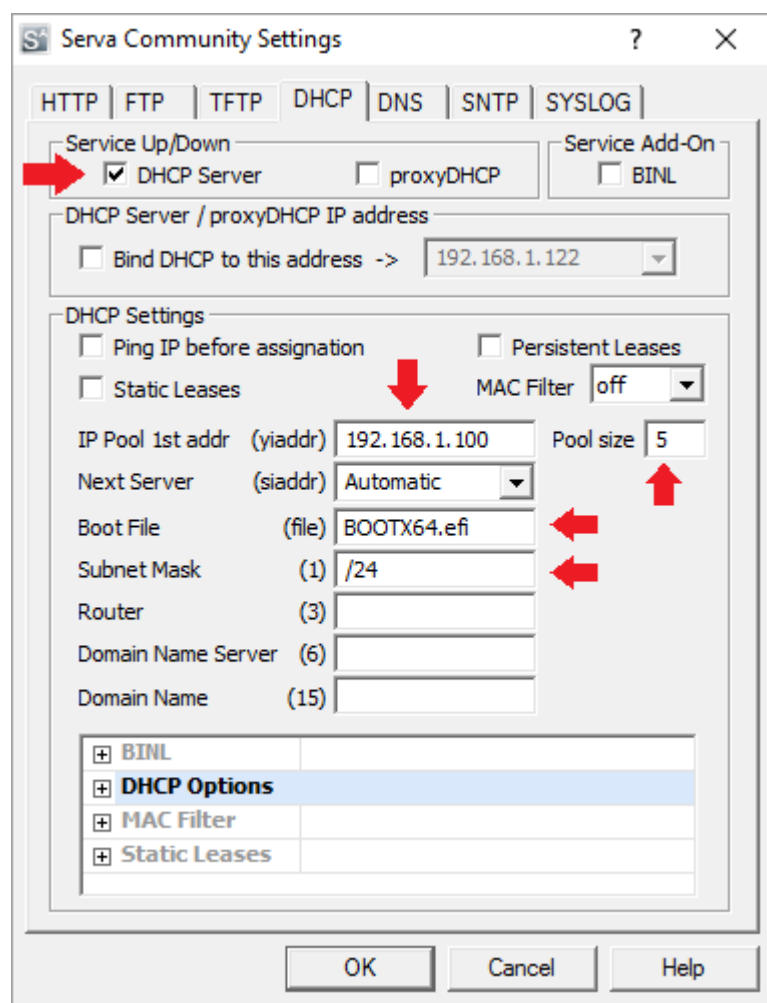

- 4. Press OK to save the settings.
- 5. Extract all files in the MemTest86 package in the folder specified in Step 2b.
- 6. Close and restart Serva to apply the settings.

### *2.4.2.2 Automated Mult-Image Boot*

Configuring Serva for Automated Multi-Image Boot is ideal for servers that distribute more than one boot image to PXE clients. Instead of booting the MemTest86 image directly, the client machine is given a menu of boot images to choose from. This configuration offers the convenience and flexibility of managing multiple boot images with minimal overhead.

- 1. Open Serva and select 'Settings'
- 2. Click on the TFTP tab to setup the TFTP server
	- a) Ensure that 'TFTP Server' is checked
	- b) Specify the TFTP root directory. This should be the root directory of where all boot images are

stored.

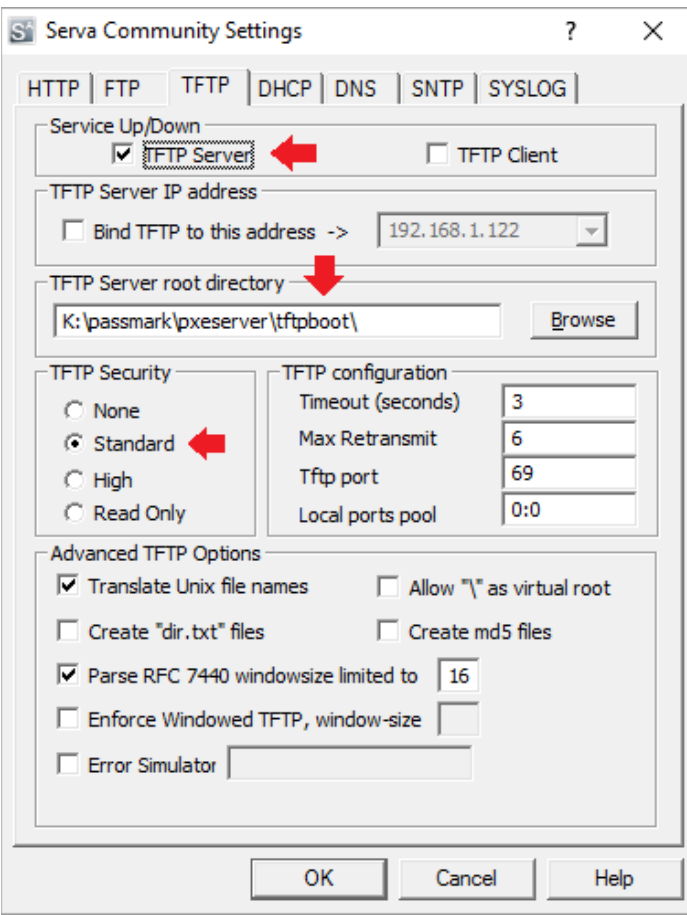

- c) Set the TFTP Security to 'Standard' to allow MemTes86 report files to be uploaded to the server
- 3. Click on the DHCP tab to setup the DHCP server
	- a) If your network already has a DHCP server, check 'proxyDHCP'. Otherwise, check 'DHCP Server'.
	- b) If 'DHCP Server' is checked, specify the 'IP Pool 1st Addr', 'Pool size' and 'Subnet Mask' for the DHCP server.
	- c) Check 'BINL' to enable automated management of boot images

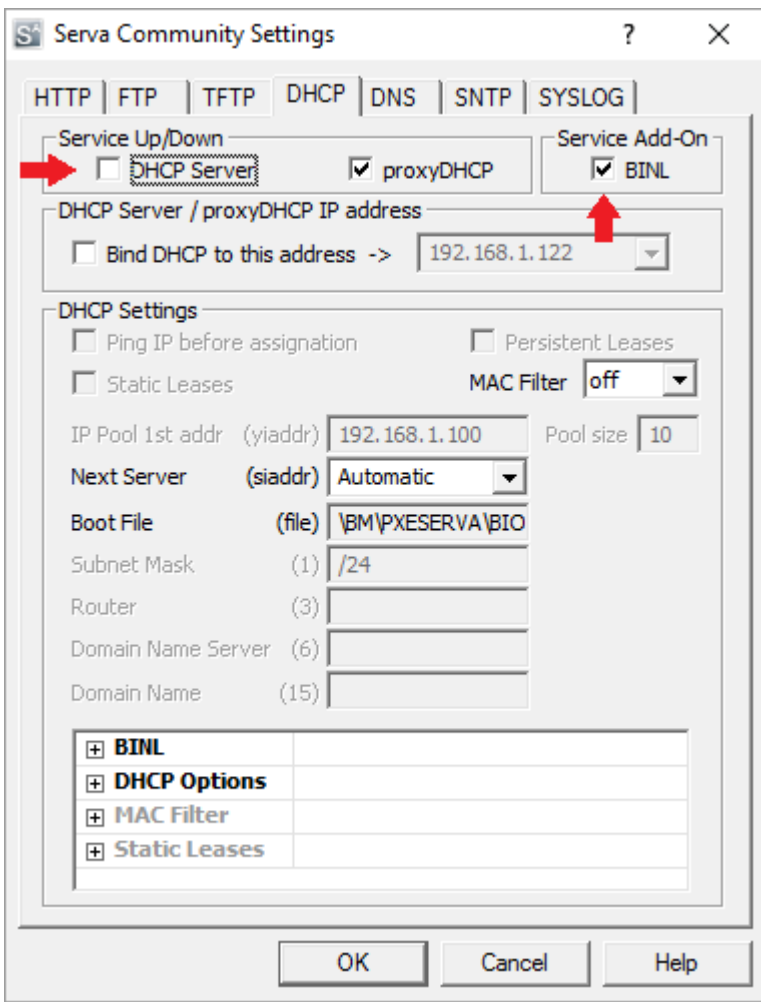

- 4. Press OK to save the settings. Close and restart Serva to apply the settings.
- 5. After restarting Serva, a directory structure of several folders should have been created in the TFTP root directory specified in Step 2b. Open the 'NWA\_PXE' folder and create a new directory to hold the MemTest86 files (eg. 'MEMTEST86').
- 6. Extract all files in the MemTest86 package to the directory created in Step 5.
- 7. Create a file 'ServaAsset.inf' in this directory. Paste the following configuration text in the file. For more details on the configuration parameters, consult the Serva manual.

```
[PXESERVA_MENU_ENTRY]
\text{assert} = \text{MemTest}86platform = x86
kernel efi64 = \NWA_PXE\$HEAD_DIR$\BOOTX64.EFI
append efi64 = TFTPROOT=\NWA_PXE\$HEAD_DIR$
kernel efi32 = \NWA PXE\$HEAD DIR$\BOOTIA32.EFI
append efi32 = TFTPROOT=\NWA_PXE\$HEAD_DIR$
```
8. Close and restart Serva to apply the settings.

### <span id="page-12-0"></span>**2.5 Using MemTest86**

### **2.5.1 Booting MemTest86 via USB**

To start MemTest86 insert the USB fash drive into the appropriate slot and restart your computer.

Note: The UEFI BIOS must be configured to boot from the device that MemTest86 is installed on. Most systems have an optional boot menu that is enabled by pressing a key at startup (often ESC, F9, F11 or F12). If available, use the boot menu to select the correct drive. Please consult your motherboard documentation for details.

On a Mac, to boot from USB, you need to hold down the ALT / Option key on the Mac keyboard while powering on the machine.

*On newer Macs (from 2018) with the Apple T2 Security Chip, you may need to change the SecureBoot settings for MemTest86 to boot. Please see the following page for instructions:* 

https://support.apple.com/en-us/HT208330

All MemTest86 images support booting only in UEFI mode. If your system is unable to boot MemTest86, it is most likely that either:

- 1. You have an older system that does not support UEFI
- 2. Your system supports UEFI but is configured in legacy mode (ie. BIOS)

If (1) is true, you system will not be able to boot MemTest86. You will need to upgrade to a new system that supports UEFI in order to run MemTest86.

If (2) is true, you will need to go to the BIOS setup and change the necessary settings in order to boot from UEFI. The actual BIOS setting varies depending on the vendor but it is typically "Legacy Boot", "CSM" or "Compatibility Support Module".

### **2.5.2 Booting MemTest86 via Network (PXE)**

After configuring the PXE Server for MemTest86 deployment, the client machine must also be configured to boot from network (PXE). In the BIOS setup, ensure that the "UEFI Network Stack" and "IPv4 PXE Support' features are enabled. similar to the screenshot below.

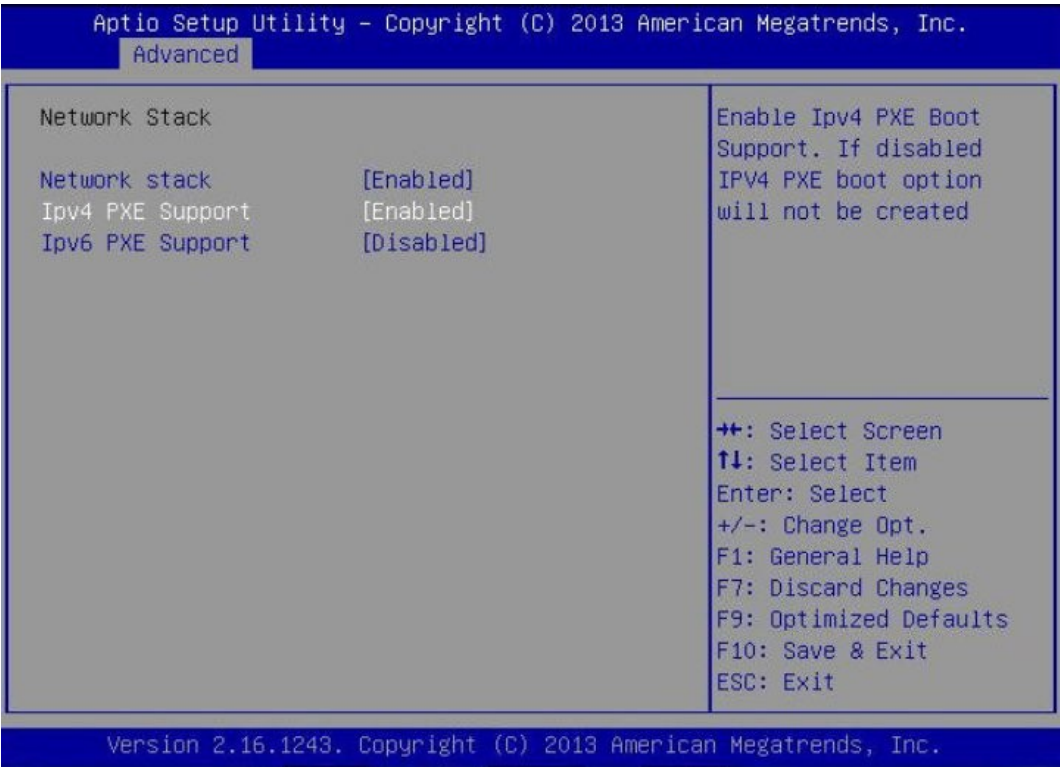

Once PXE support is enabled, ensure that the network PXE boot option is in the appropriate boot order.

Most systems also have an optional boot menu that is enabled by pressing a key at startup (often ESC, F9, F11 or F12). If available, use the boot menu to select the network PXE boot option. Please consult your motherboard documentation for details.

### **2.5.3 MemTest86 Splash Screen**

When MemTest86 boots, a splashscreen is displayed with a 10 second countdown timer which when expires, automatically starts the memory tests with default settings. Pressing a key or moving the mouse shall stop the timer.

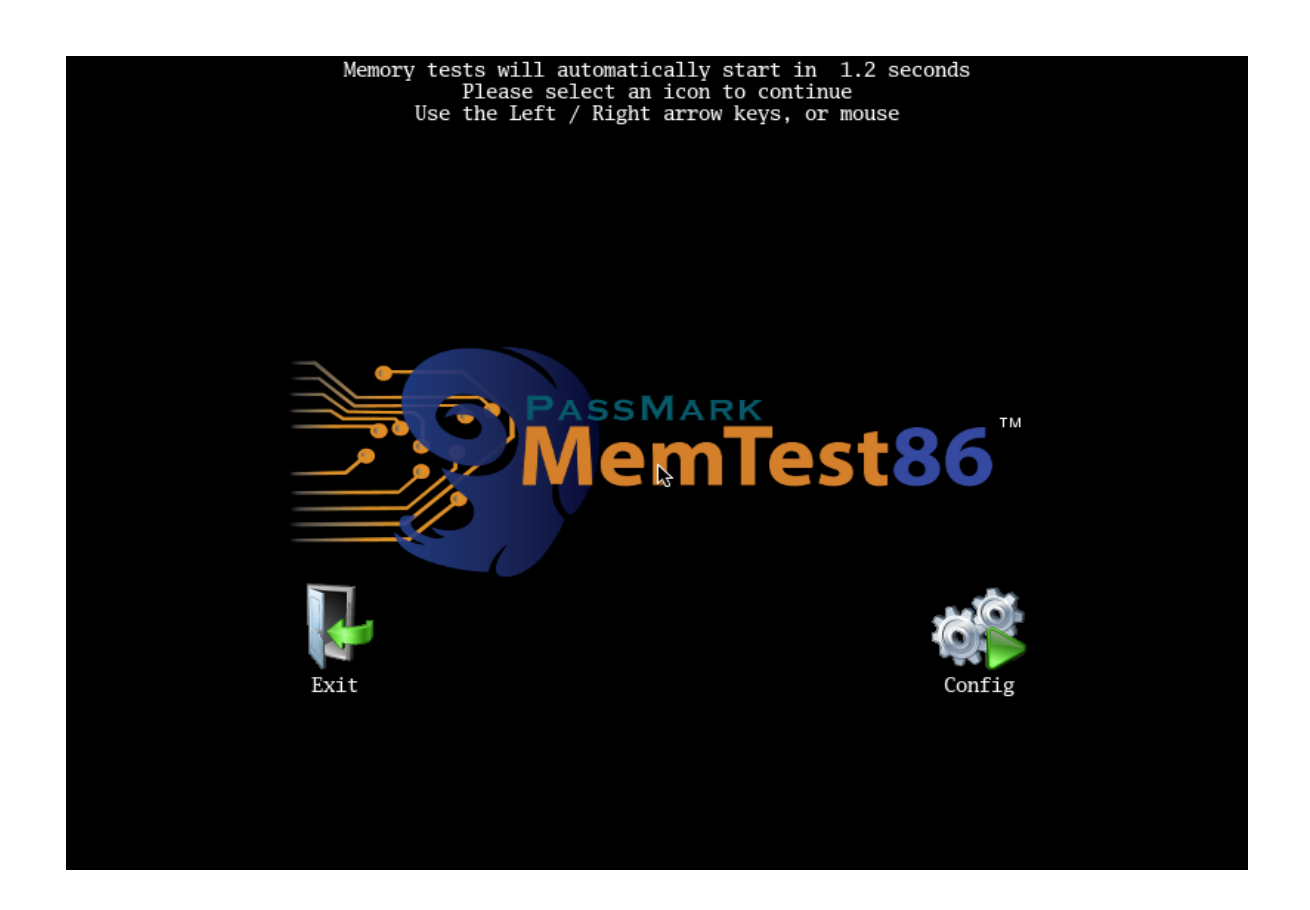

Selecting 'Exit' shall reboot your system. To configure the memory tests, select 'Config' and the main menu is displayed. The main menu allows the user to customize the memory test settings such as the specific tests to execute, address range to test and which CPU(s) are used in testing.

### **2.5.4 Test Configuration**

### *2.5.4.1 System Info*

The System Info screen displays the hardware information of the system it is running on, including whether ECC detection is enabled.

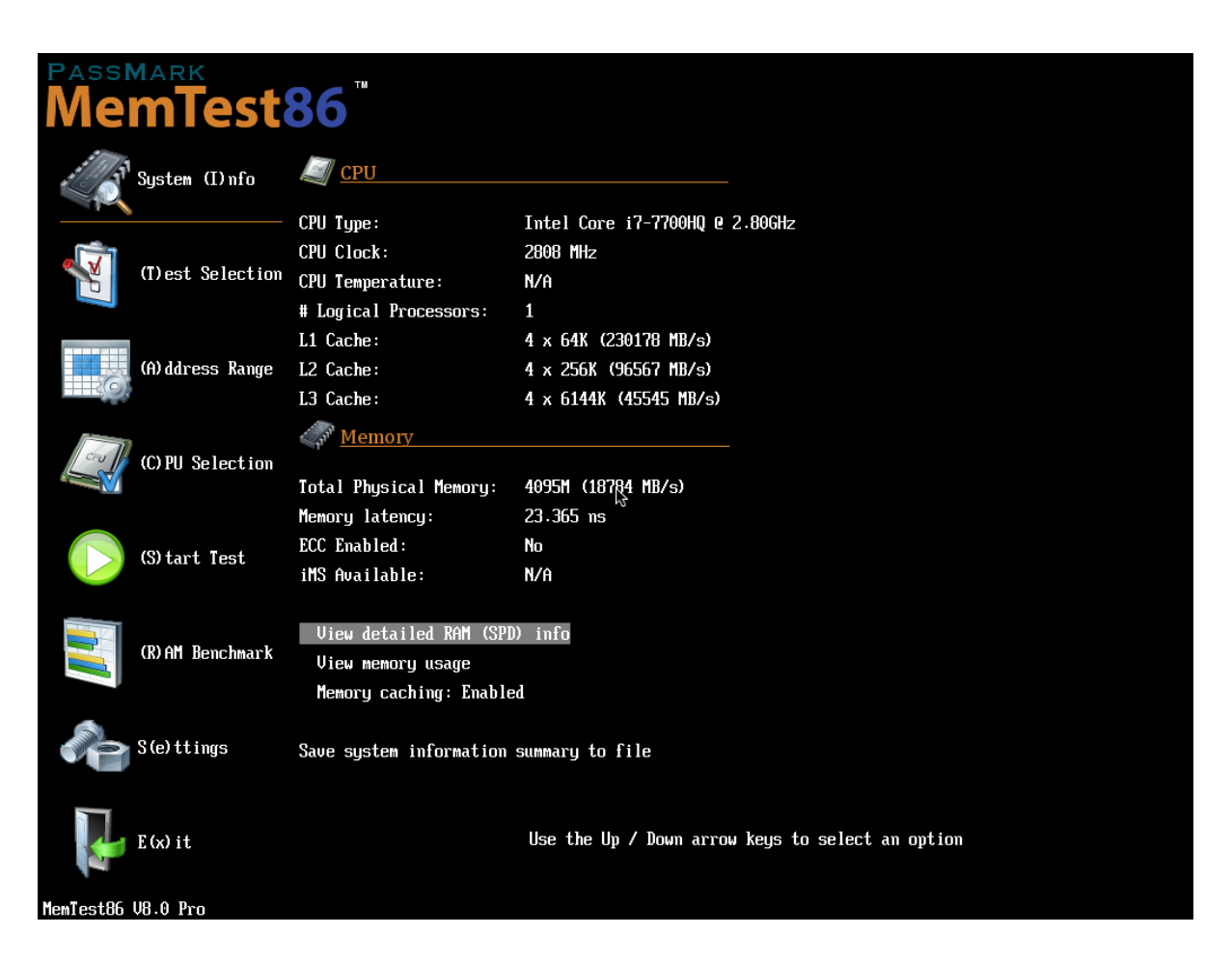

**View detailed RAM (SPD) info** - displays the SPD information stored in the individual RAM modules. The RAM SPD information can be saved to a file on disk (Pro version only)

*Note: Retrieving RAM SPD information is highly dependent on the system's motherboard/CPU chipset. Most common hardtare should be supported but for some systems, accessing the SPD modules using the mechanism required by the chipset may not be supported. If this is the case, please send the MemTest86.log fle to [help@passmark.com,](mailto:help@passmark.com)* along with details of your system. The log file will be analyzed to determine whether or *not the chipset can be supported in future versions.*

**View memory usage** - displays how the system memory address map is allocated amongst the subsystems.

**Memory caching: Enabled/Disabled** *(Pro version only)*– disable/enable memory caching when the tests are running. Warning - disabling memory caching greatly reduces the performance of the entire system, including *screen updates.*

**ECC polling : Enabled/Disabled** – if ECC detection/correction is supported and enabled, this option disables/enables periodic checking of any ECC errors that have been detected by the system while the memory tests are running.

**ECC injection: Enabled/Disabled** *(Pro version only)* - if CC detecton/correcton is supported/enabled and CC injection is supported by the system, this option enables/disables injection of ECC errors to simulate how the system responds to real ECC errors. ECC errors are injected at the start of each individual test. If ECC injection is successful, the details of the ECC error shall be reported and displayed on screen as if an actual ECC error was detected.

*Note: Although ECC injection may be supported by your hardware, it may be locked by the BIOS. Some BIOS may allot you to unlock the ECC injecton feature in the BIOS setup. In some cases, hotever, you may need a modified BIOS which does not lock the ECC injection feature.* 

Save system information summary to file *(Pro version only)*- Save the system information to a file on disk

### *2.5.4.2 Test Selecton*

The Test Selection screen allows the user to select the test sequence to run, and the number of passes to run each sequence. See Individual Test Descriptions for a detailed description of each test.

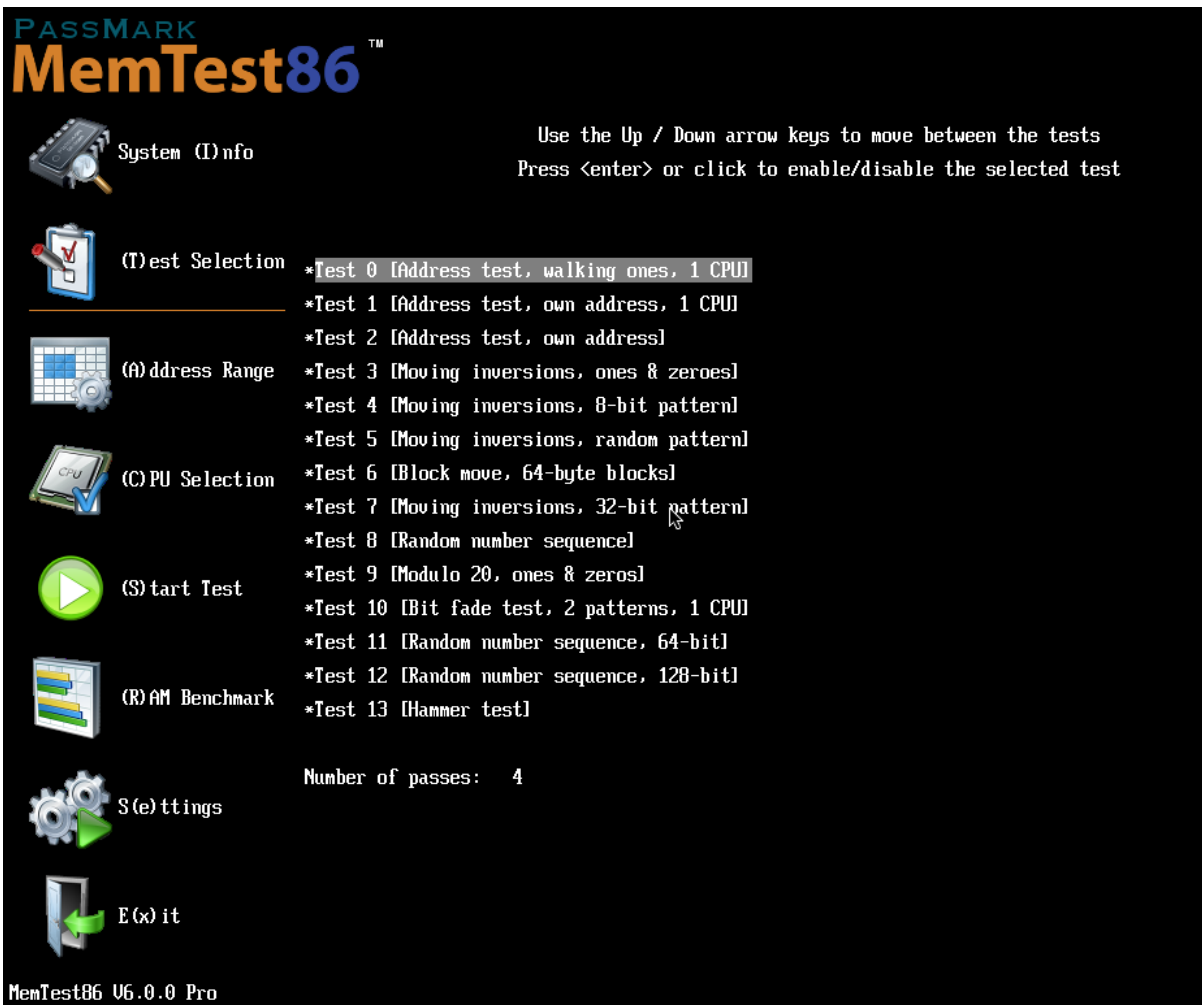

To enable/disable a test, use the up / down arrow keys or mouse to highlight a test, then press enter or click. Test 11 and 12 are available only in the Pro version.

To change the number of passes, select 'Number of passes' and enter the desired number of passes.

### *2.5.4.3 Address Range*

The Address Range screen allows the user to specify a subset of the total system address map to test.

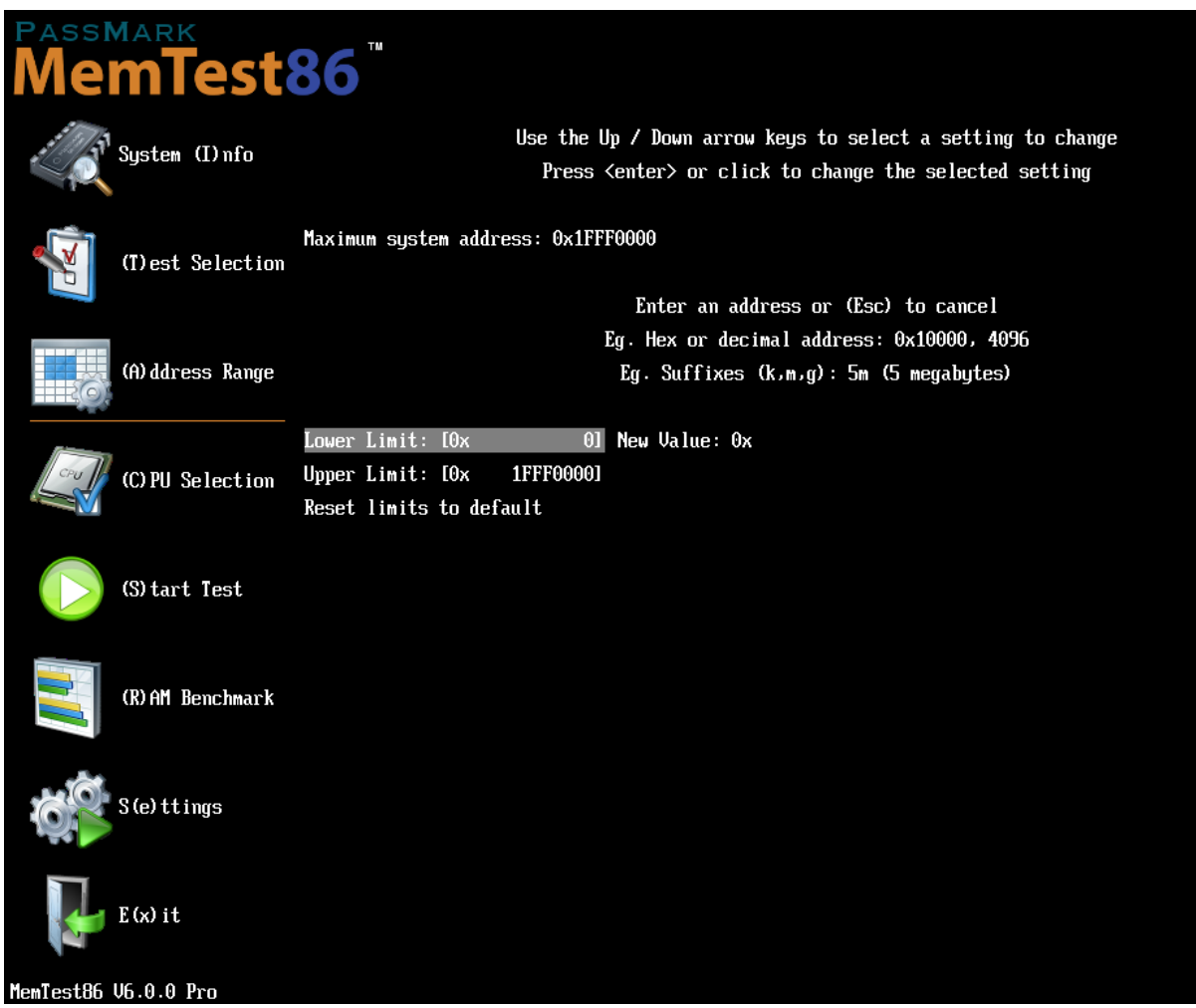

To change the lower or upper limit of the address range to test, select the appropriate setting and enter a new value.

To enter a decimal address, enter the address as is.

To enter a hexadecimal address, enter 'Ox' followed by the hex address.

You may also use the suffixes 'k', 'm', 'g' to specifiy kilobyte, megabytes and gigabytes respectively.

Selecting 'Reset Limits to default' will reset the limits to its maximum values.

### *2.5.4.4 CPU Selecton*

The CPU Selection screen allows the user to specify a single CPU to test, or cycle through all CPUs using a selection method.

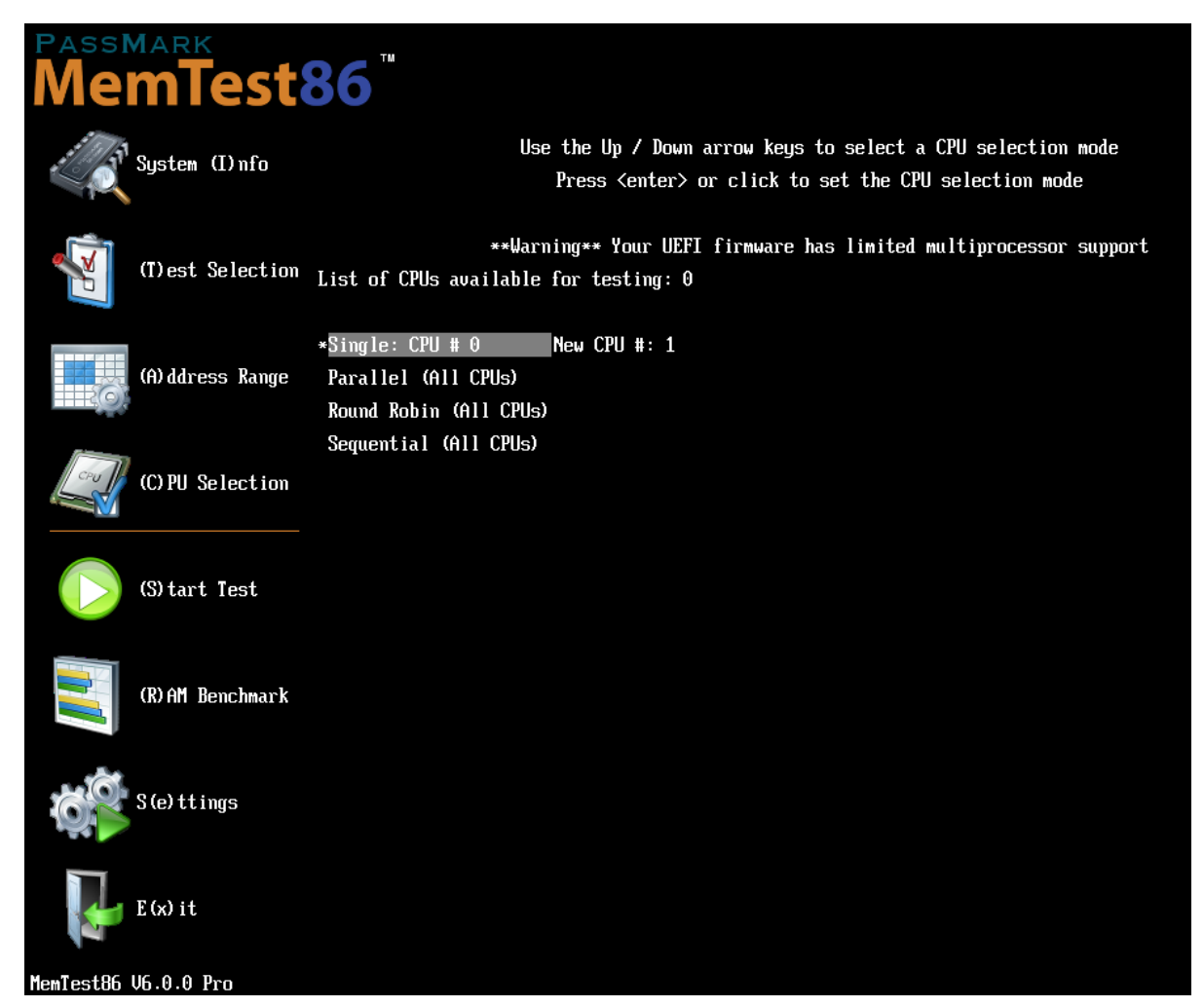

**Single** - specifies a single CPU to test, and prompts the user to enter a valid CPU number

Parallel - executes the memory tests on all CPUs concurrently, on a set of non-overlapping memory segments

Round Robin - only one CPU is running a test at any given time but cycles to the next CPU in a round robin fashion after every test

**Sequential** - only one CPU is running a test at any given time but cycles to the next CPU after a certain memory size has been tested by the CPU.

### *2.5.4.5 RAM Benchmark*

The RAM Benchmark screen allows the user to benchmark their RAM modules. and save the results to disk. The benchmark results can then be plotted onto a graph for comparison.

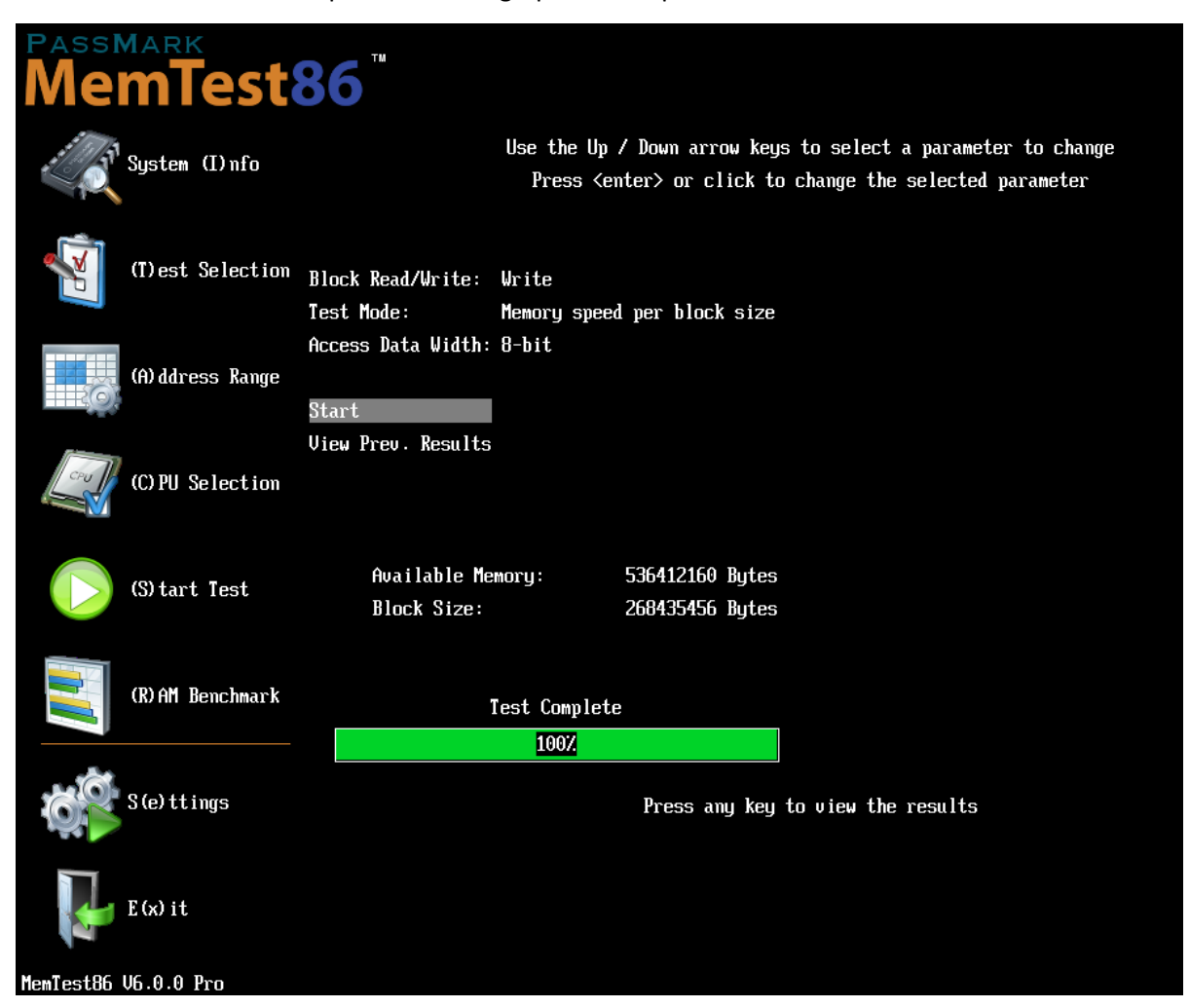

**Block Read/Write** - specifes whether memory *read* or *trite* performance should be benchmarked

Test Mode - specifies which of the following tests to perform:

#### **Memory Speed Per Access Step Size**

This test measures the memory speed with respect to memory accesses of varying distances. This test runs through a block of memory sequentially, accessing every address. Next, it runs through the same block again, except this time it accesses every second address (step size 2). Then every fourth address (step size 4) is accessed and so on, until a certain maximum step size is reached. We should expect to see a decline in memory speed as the distance between memory accesses increase.

#### **Memory Speed Per Block Size**

This test measures the memory speed with respect to varying memory block sizes. On each subsequent iteration, the block size is increased until a certain maximum block size is reached. Typically, a drop in

speed shall be observed when the block no longer fits in the respective cache levels, resulting in the much slower access to main memory.

**Access Data Width** – *(Memory Speed Per Block Size only)* The size of data in bits (8, 16, 32, or 64 bits) to access at one time. The best results will usually be obtained when selecting an access size that matches the system's native mode.

**Start** – performs the benchmark and saves the result to disk under Benchmark\. Pressing 'Esc' will cancel the test in the middle of testing.

**View Prev. Results** – allows the user to select from a list of benchmark results saved under Benchmark\ to plot on a graph

Use the up / down arrow keys or mouse to highlight a result to graph, then press enter or click. A maximum of 8 results can be plotted onto a single graph. Once all desired results are selected, selecting 'Graph selected result(s)' shall plot the selected result(s) to a graph.

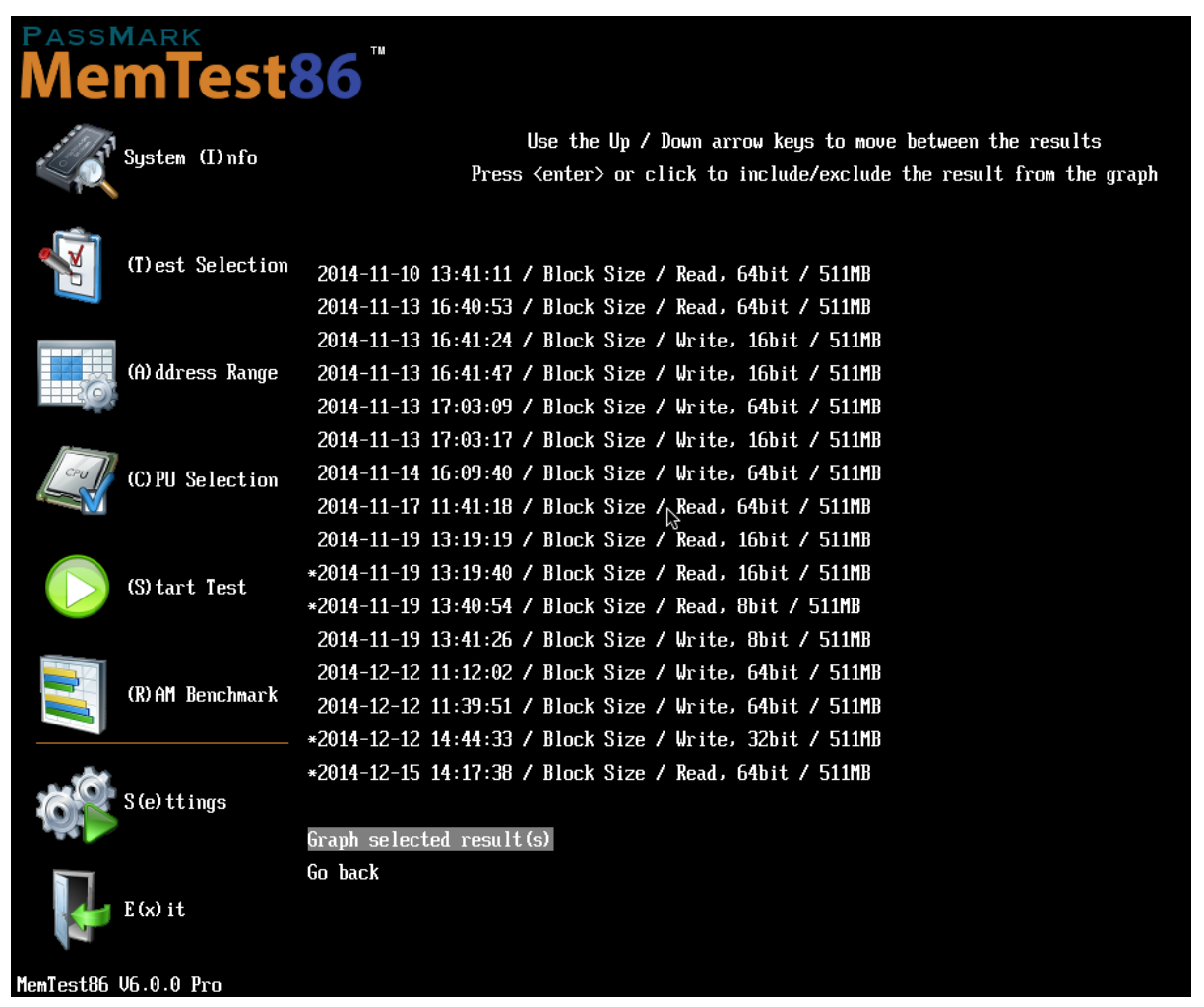

The graph can be saved to a bitmap file or exported into an HTML file as a report *(Pro version only)*. The report contains the system information, the graph itself, and the corresponding raw data.

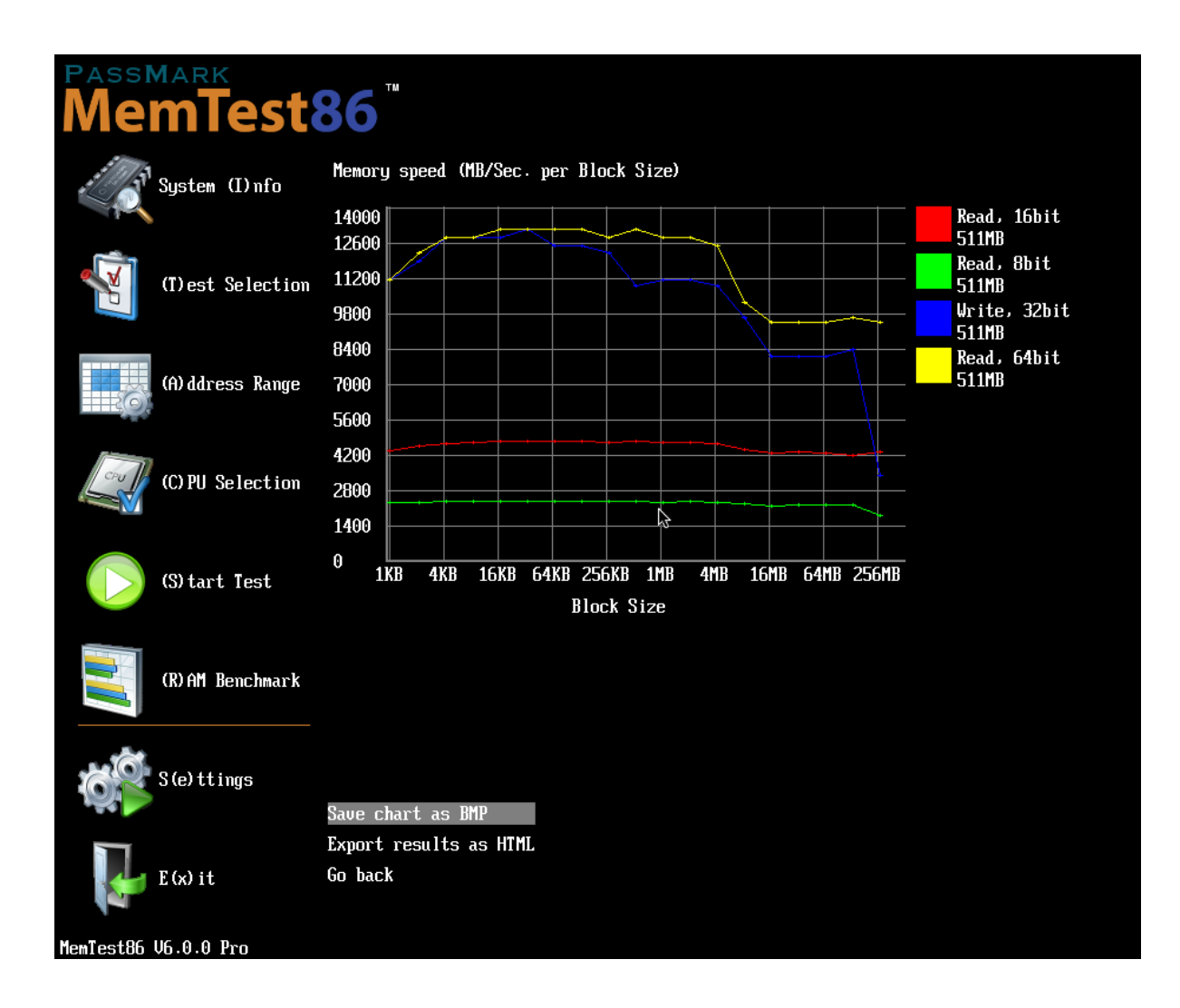

### *2.5.4.6 Settings*

The Settings screen allows the user to set all other general configuration options pertaining to the MemTest86 tool.

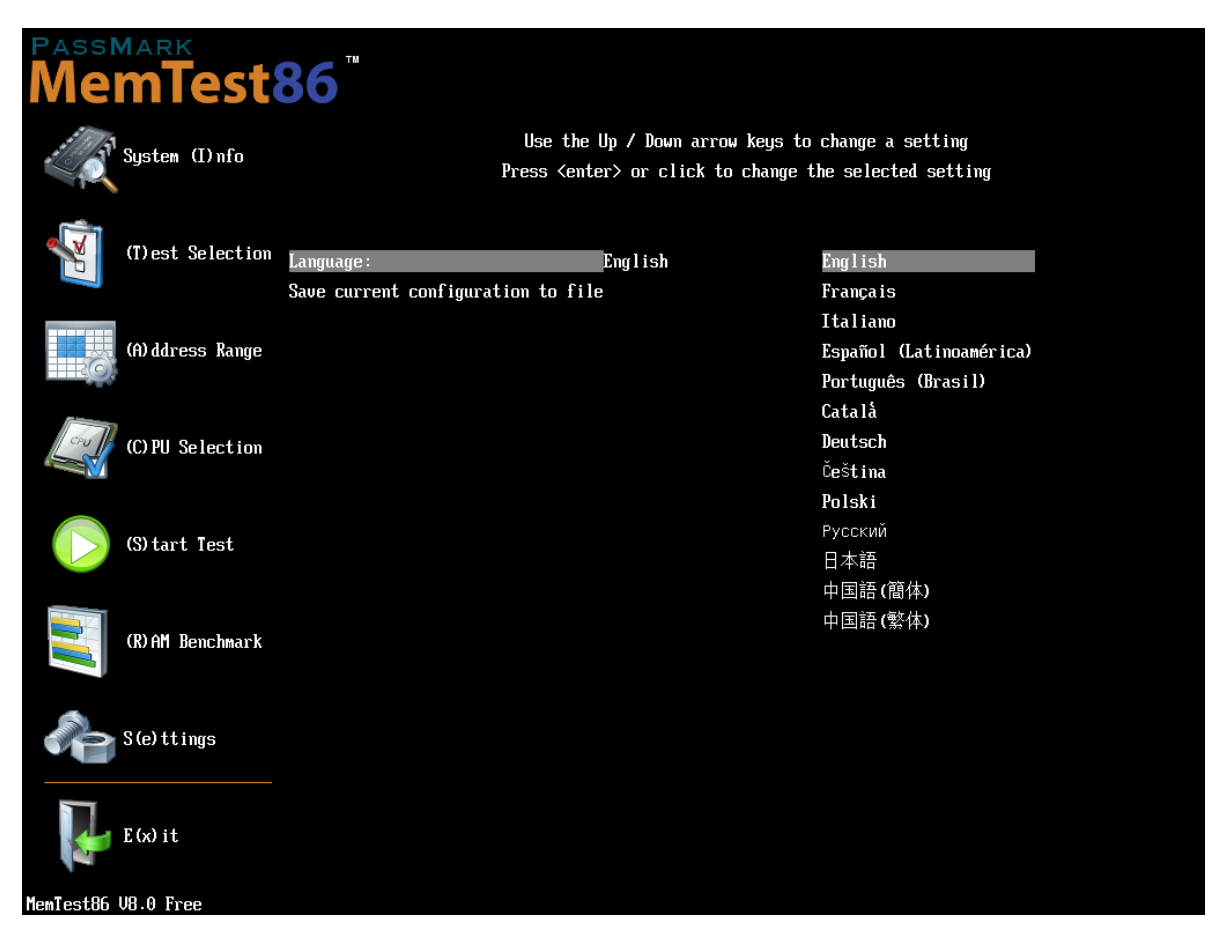

**Language** - sets the language used in the program

**Save current configuration to file** - overwrites the *mt86.cfg* configuration file with the current settings

### **2.5.5 Configuration File** *(Pro version only)*

Memory test parameters can also be set via a configuration file (mt86.cfg) that is loaded on startup, without the need to manually configure the memory tests every time MemTest86 is run. This is useful especially in testing environments where memory tests need to be executed in an automated fashion without user intervention. A sample configuration file is as follows:

```
#
# MemTest86 configuration file
#
TSTLIST=0,1,3,5,8
NUMPASS=3
ADDRLIMLO=0x10000000
ADDRLIMHI=0x20000000
CPUSEL=PARALLEL
CPUNUM=1
CPULIST=2,3
DISABLEMP=1
ENABLEHT=1
ECCPOLL=0
ECCINJECT=0
MEMCACHE=0
PASS1FULL=0
ADDR2CHBITS=12,9,7
ADDR2SLBITS=3,4
ADDR2CSBITS=8
LANG=ja-JP
REPORTNUMERRS=10
REPORTNUMWARN=10
REPORTPREFIX=BASEBOARDSN
AUTOMODE=1
SKIPSPLASH=1
EXITMODE=1
MINSPDS=0
EXACTSPDS=0
SPDMANUF=Kingston
SPDPARTNO=9905402
SAMESPDPARTNO=1
BGCOLOR=BLUE
HAMMERPAT=0x10101010
HAMMERMODE=SINGLE
HAMMERSTEP=0x10000
CONSOLEMODE=1
CONSOLEONLY=0
BITFADESECS=300
MAXERRCOUNT=10000
TFTPSERVERIP=192.168.1.1
TRIGGERONERR=1
```
Lines that start with '#' indicate a comment line. All parameters are specified as follows:

[Parameter\_name]=[Parameter\_value]

The following table summarizes the list of supported parameters:

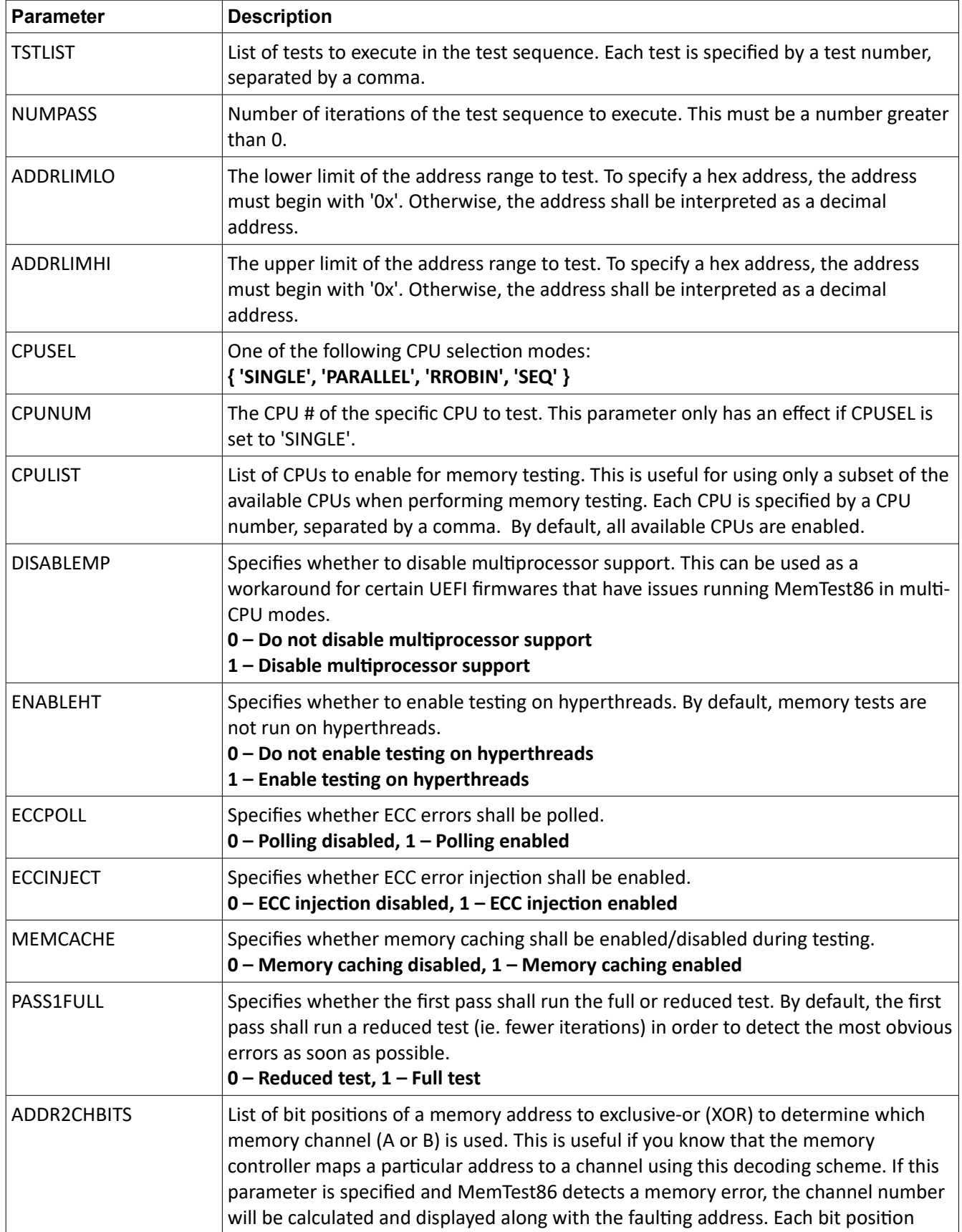

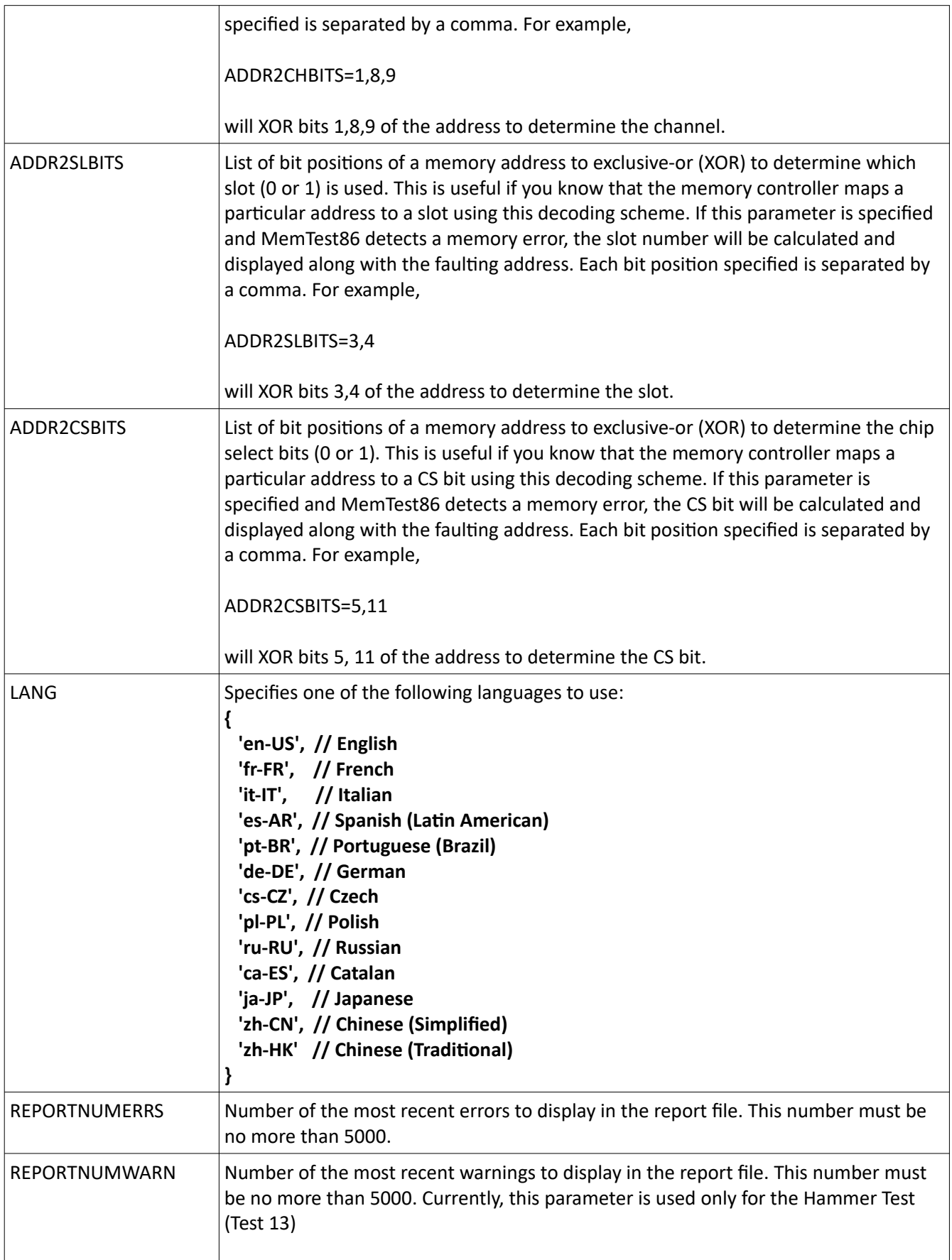

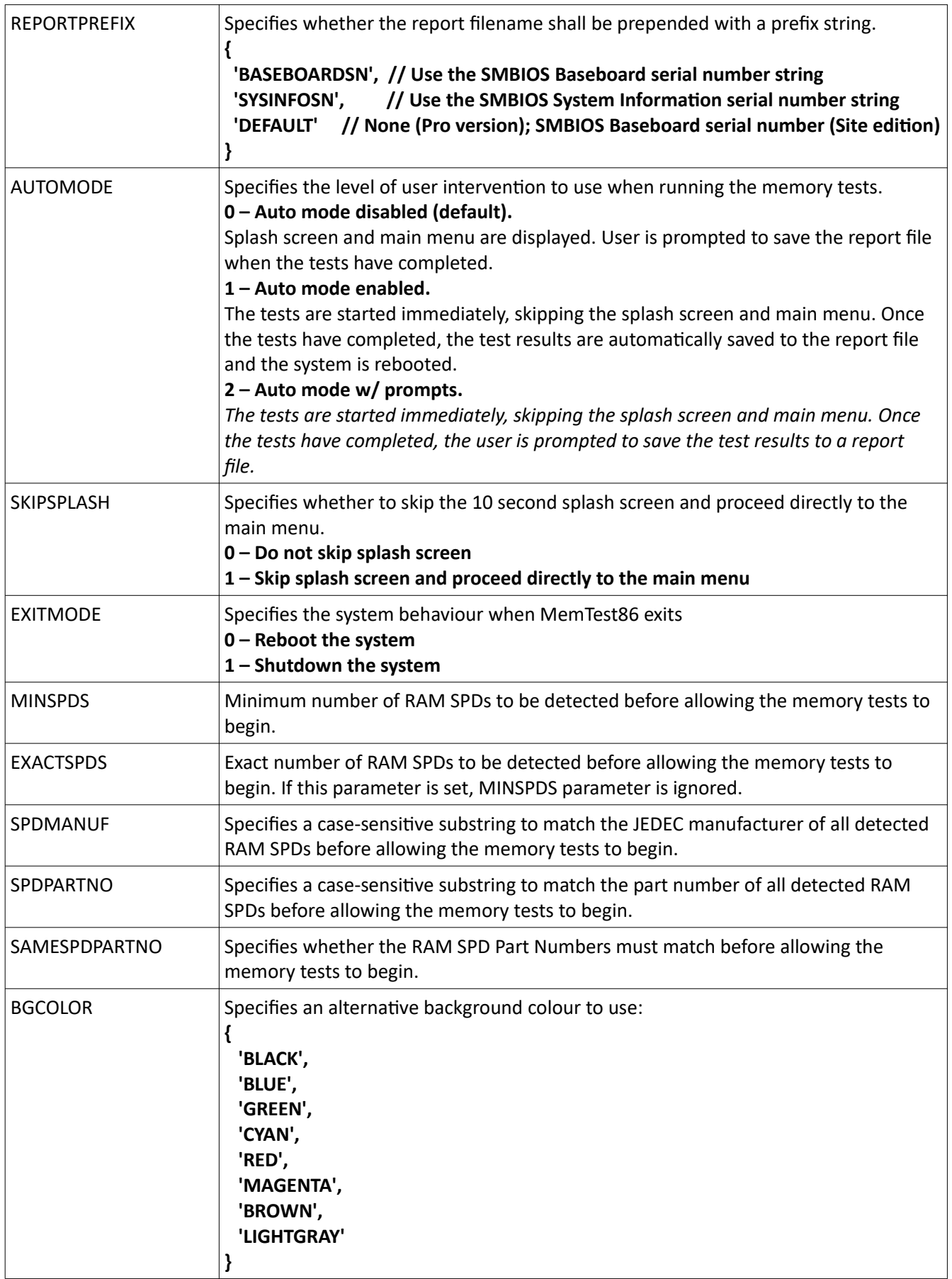

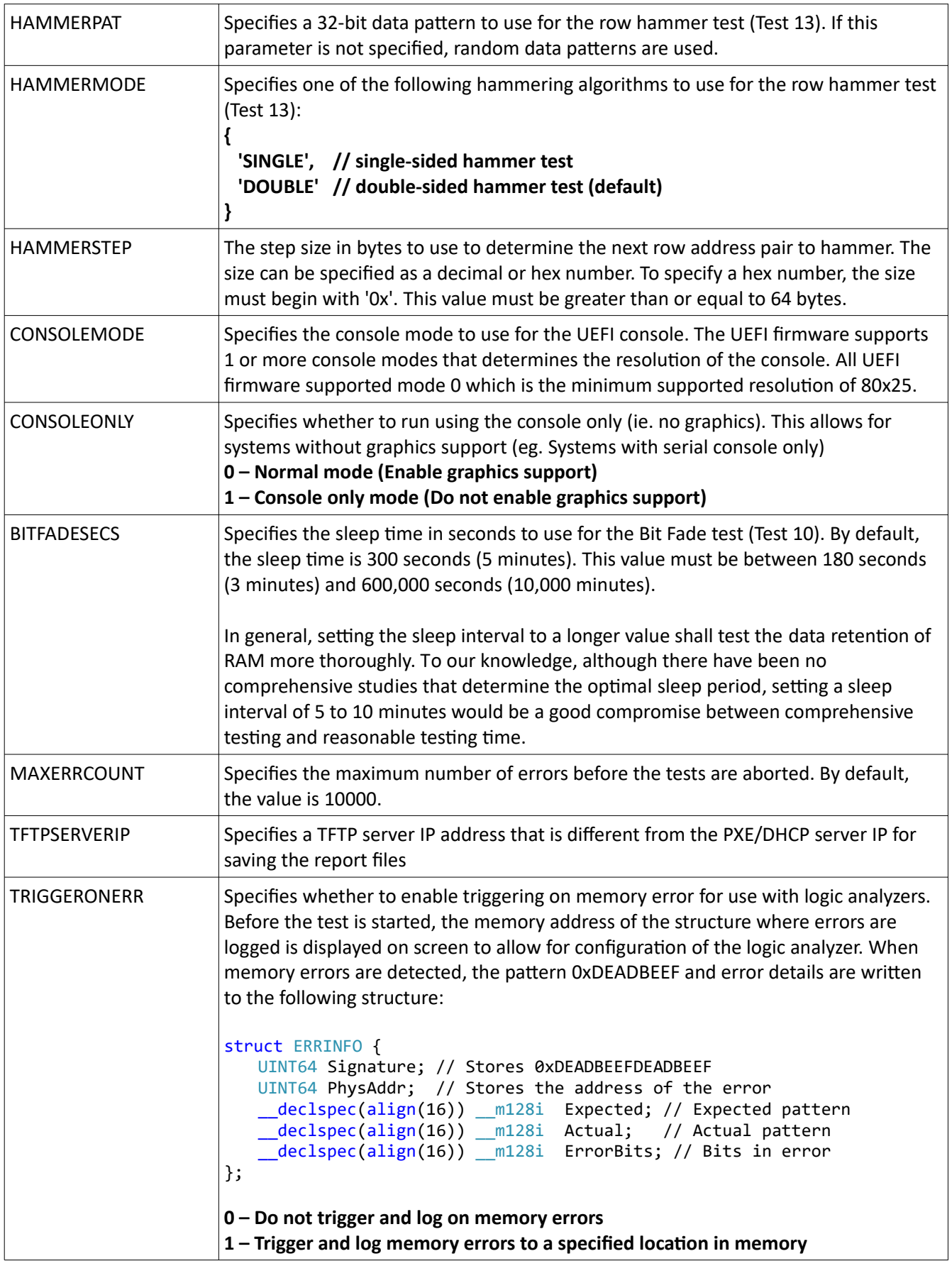

Some of the parameters (such as NUMPASS, ADDRLIMLO, ADDRLIMHI) can be changed via the main menu. These changes are not automatically updated in the configuration file unless explicitly saved by the user. This can be done under the 'Settings' screen in the main menu.

### **2.5.6 Testing**

Once the memory test has started, the following screen which shows the test status is displayed:

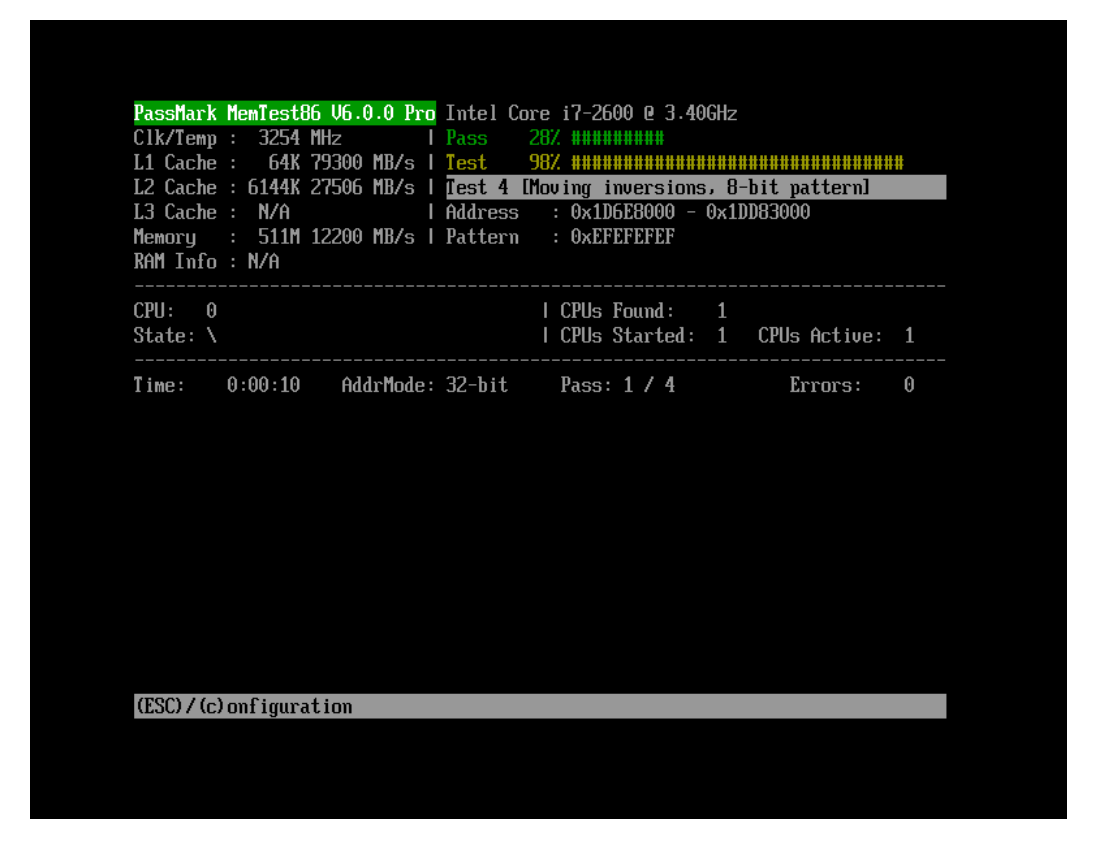

MemTest86 executes a series of numbered test sections to check for errors. The execution order for these tests has been arranged so that errors will be detected as rapidly as possible.

The time required for a complete pass of MemTest86 will vary greatly depending on CPU speed, memory speed and memory size.

If memory errors are detected they will be displayed on the lower half of the screen.

If MemTest86 runs multiple passes without errors you can be certain that your memory is functioning properly. Other problems (hardware or software) may exist but at least you can eliminate memory as a culprit. In addition, the CPU must work properly to run MemTest86 so successful execution implicitly assures that your CPU is also functioning properly.

MemTest86 can not diagnose many types of PC failures. For example a faulty CPU that causes Windows to crash will most likely just cause MemTest86 to crash in the same way.

See Troubleshooting Memory Errors for details on how to interpret memory errors detected by MemTest86.

### *2.5.6.1 Runtme Confguraton Opttons*

MemTest86 may be configured during operation via runtime configuration commands. Pressing the "C" key at anytime will display the runtime command menu.

When running the UEFI version, the following options are available in the Configuration command menu:

Settings:

- (1) Skip Current Test
- (2) End Test
- (3) Go Back to Main Menu
- (0) Continue

The runtime configuration commands allow the user to adjust the following settings.

- (1) **Skip Current Test** Aborts the current test and starts the next test in the sequence
- (2) **End Test** Stops the test and displays a summary of the results
- (3) **Go Back to Main Menu** Stops the test and returns to the main menu
- (4) **Continue** Resume the test

#### **2.5.7 Test Report** *(Pro version only)*

At the end of the test, a summary of the test results is displayed, as well as the option to save an HTML test report to a file. The test report is fully customizable by modifying the following files:

**mt86head.htm** - The HTML code that will be used as a header to the test report. This can contain a company logo, contact information or any additional information about the test environment.

**mt86foot.htm** – The HTML code that will be used as a footer to the test report. Examples of usage include a signature line to indicate the technician who performed the test, or a disclaimer about the validity of the test results.

**report.css** – The stylesheet used to specify the appearance of the report. The fle itself contains all the properties that are used, along with several templates that can be used to customize the report.

#### **2.5.8 Troubleshooting MemTest86 Problems**

A log file (MemTest86.log) is automatically created and updated while MemTest86 is running. This log file contains information that is helpful in diagnosing possible memory failures or problems with MemTest86 itself. If you believe you may have encountered a bug with MemTest86, please report problems to help@passmark.com.

### <span id="page-31-1"></span>**3 Troubleshooting Memory Errors**

Elease be aware that not all errors reported by MemTest86 are due to bad memory. The test implicitly tests the CPU, L1 and L2 caches as well as the motherboard. It is impossible for the test to determine what causes the failure to occur. However, most failures will be due to a problem with memory module. When it is not, the only option is to replace parts until the failure is corrected.

Sometimes memory errors show up due to component incompatibility. A memory module may work fine in one system and not in another. This is not uncommon and is a source of confusion. In these situatons the components are not necessarily bad but have marginal conditions that when combined with other components will cause errors.

Often the memory works in a different system or the vendor insists that it is good. In these cases the memory is not necessarily bad but is not able to operate reliably at full speed. Sometmes more conservatve memory timings on the motherboard will correct these errors. In other cases the only option is to replace the memory with better quality, higher speed memory. Don't buy cheap memory and expect it to work reliably. On occasion "block move" test errors will occur even with name brand memory and a quality motherboard. These errors are legitimate and should be corrected.

All valid memory errors should be corrected. It is possible that a partcular error will never show up in normal operation. However, operating with marginal memory is risky and can result in data loss and even disk corruption. Even if there is no overt indication of problems you cannot assume that your system is unaffected. Sometimes intermittent errors can cause problems that do not show up for a long time. You can be sure that Murphy will get you if you know about a memory error and ignore it.

We are often asked about the reliability of errors reported by MemTest86. In the vast majority of cases errors reported by the test are valid. There are some systems that cause MemTest86 to be confused about the size of memory and it will try to test non-existent memory. This will cause a large number of consecutive addresses to be reported as bad and generally there will be many bits in error. If you have a relatively small number of failing addresses and only one or two bits in error you can be certain that the errors are valid. Also intermitent errors are without exception valid. Frequently memory vendors question if MemTest86 supports their particular memory type or a chipset. MemTest86 is designed to work with all memory types and all chipsets.

MemTest86 cannot diagnose many types of PC failures. For example a faulty CPU that causes Windows to crash will most likely just cause MemTest86 to crash in the same way.

### <span id="page-31-0"></span>**3.1 Hammer Test (Test 13) Errors**

The Hammer Test is designed to detect RAM modules that are susceptible to disturbance errors caused by charge leakage. This phenomenon is characterized in the research paper *Flipping Bits in Memory Without* Accessing Them: An Experimental Study of DRAM Disturbance Errors by Yoongu Kim et al. According to the research, a significant number of RAM modules manufactured 2010 or newer are affected by this defect. In simple terms, susceptible RAM modules can be subjected to disturbance errors when repeatedly accessing

addresses in the same memory bank but different rows in a short period of time. Errors occur when the repeated access causes charge loss in a memory cell, before the cell contents can be refreshed at the next DRAM refresh interval.

Starting from MemTest86 v6.2, the user may see a warning indicating that the RAM may be vulnerable to high frequency row hammer bit flips. This warning appears when errors are detected during the first pass (maximum hammer rate) but no errors are detected during the second pass (lower hammer rate). See A.2 MemTest86 Test Algorithms for a description of the two passes that are performed during the Hammer Test (Test 13). When performing the second pass, address pairs are hammered only at the rate deemed as the maximum allowable by memory vendors (200K accesses per 64ms). Once this rate is exceeded, the integrity of memory contents may no longer be guaranteed. If errors are detected in both passes, errors are reported as normal.

The errors detected during Test 13, albeit exposed only in extreme memory access cases, are most certainly real errors. During typical home PC usage (eg. web browsing, word processing, etc.), it is less likely that the memory usage pattern will fall into the extreme case that make it vulnerable to disturbance errors. It may be of greater concern if you were running highly sensitive equipment such as medical equipment, aircraft control systems, or bank database servers. It is impossible to predict with any accuracy if these errors will occur in real life applications. One would need to do a major scientific study of 1000 of computers and their usage patterns, then do a forensic analysis of each application to study how it makes use of the RAM while it executes. To date, we have only seen 1-bit errors as a result of running the Hammer Test.

There are several actons that can be taken when you discover that your RAM modules are vulnerable to disturbance errors:

- $\cdot$  Do nothing
- Replace the RAM modules
- Use RAM modules with error-checking capabilities (eg. ECC)

Depending on your willingness to live with the possibility of these errors manifesting itself as real problems, you may choose to do nothing and accept the risk. For home use you may be willing to live with the errors. In our experience, we have several machines that have been stable for home/office use despite experiencing errors in the Hammer Test.

You may also choose to replace the RAM with m odules that have been known to pass the Hammer Test. Choose RAM modules of diferent brand/model as it is likely that the RAM modules with the same model would still fail the Hammer test.

For sensitive equipment requiring high availability/reliability, you would replace the RAM without question and would probably switch to RAM with error correction such as ECC RAM. Even a 1-bit error can result in catastrophic consequences for say. a bank account balance. Note that not all motherboards support CC memory, so consult the motherboard specifications before purchasing ECC RAM.

### <span id="page-33-3"></span>**4 Repairing Memory Faults**

When MemTest86 detects errors the error count will be incremented and the error details will be displayed on the lower half of the screen. The key information needed to diagnose errors are the "Error Confidence Value" and the "Errors per Memory Slot" information. Error confidence values over 100 should always be considered to be legitimate. The errors per memory slot indicate both the number of memory modules present in your PC and the number of errors for each memory module. This information may not be available for older PCs. The remaining error details may be ignored.

To diagnose and repair a memory fault requires you to open your computer case and handle sensitive electronic components. With proper handling procedures this is not difficult. If you do not want repair your own hardware you can use MemTest86 to test your RAM. but rely on a third party to do the actual repair.

### <span id="page-33-2"></span>**4.1 Anti-Static Handling Procedures**

Electronic components may be damaged by static electricity. The key to proper handling is to simply avoid causing a static discharge though the component that is being handled. This is done by discharging static buildup before a component comes in contact with another surface. For example when installing a component into a computer. frst touch a bare metal part of the computer case. If you want to set a component on a table. touch the table first and then set down the component. If you take a step or even shuffle your feet you will need to re-discharge any static buildup.

### <span id="page-33-1"></span>**4.2 Re-Seating Memory Modules**

In many cases memory problems are caused by a poor connection. This can be resolved by simply removing and reinstalling the memory module(s) using the following procedure.

- 1. Using the documentation for your motherboard locate the memory module slots and identify the memory module(s).
- 2. Using proper anti-static handing procedures remove the memory module(s). In most cases this is done by pressing down on the locking tabs at the end of the module slot.
- 3. Carefully clean any dust or debris from the module and the motherboard memory module slots.
- 4. Reinstall the memory module(s) into their original slot on the motherboard.
- 5. Rerun MemTest86.

### <span id="page-33-0"></span>**4.3 Replacing Modules**

If re-seating memory modules does not resolve the problem then a memory module will generally need to be replaced.

When more than one module is installed you will need to determine which module is failing.

First consult your motherboard documentation to determine if memory modules may be used individually or if they must be used in pairs. If your motherboard is configured with the minimum number of memory modules you will need to purchase a replacement memory module in order to locate the failing one. Using the guidelines in your motherboard manual to maintain a working configuration selectively remove modules from the system and rerun MemTest86 to find the bad module(s). Be sure to carefully note which modules are in the system when the test passes and fails.

In most cases memory failures will be due to a faulty memory module and replacing the module will resolve the problem. However, the motherboard affects memory operation and may also cause memory errors. There are instances where only a particular combination of memory and motherboard will cause errors. This is typically due to the memory not being of sufficient quality and speed to keep up with the motherboard. This memory may function properly when installed in a less demanding motherboard. When errors are only detected by test #5 it is usually due to memory not being fast enough to work properly with the motherboard. More conservative memory timing BIOS settings (if supported) may resolve these problems. Otherwise higher quality memory may be required. or possibly the motherboard may need to be replaced.

### <span id="page-34-0"></span>**4.4 Error Validity**

There are many users who queston if errors detected by MemTest86 are valid. In at least 99.9% of cases reported errors will be legitimate and must be corrected. MemTest86 simply exercises all available RAM looking for errors. If any error is detected in RAM, regardless of how or where, it is a legitimate failure that needs to be corrected. There are no known issues regarding compatibility. It is possible, but unlikely, that a particular error will never show up in normal operation. However, operating with marginal memory is risky and can result in data loss and disk corruption. Even if there is no overt indication of problems you cannot assume that your system will be unafected.

There are some rare cases where motherboard manufacturers will map hardware registers into space normally occupied by memory. When these locations are tested errors are reported. In this case, the reported errors will be invalid. To better identify these rare cases where invalid errors are reported an error confidence value is created by MemTest86. The program tracks failures and then does some simple analysis to determine the probability of invalid errors. When the confidence value exceeds 100 it is nearly impossible that the reported errors will be invalid.

### <span id="page-35-3"></span>**5 Over Clocking**

### <span id="page-35-2"></span>**5.1 Background**

MemTest86 is an invaluable tool for over clocking and may be used to increase your systems performance and reliability. Many shy away from over clocking fearing that it will make their PC less reliable. With a proper procedure, fine tuning your system timings is safe and in some cases will even improve reliability.

Before embarking on over clocking one must understand the concept of margins or margin for error.

### <span id="page-35-1"></span>**5.2 Operating Margins**

To achieve high reliability computer systems are designed and tested under conditions that are more strenuous than those expected in normal use. Take for example a computer that is designed to operate with a bus frequency of 133 MHz. A quality manufacturer will design and test for operation at perhaps 140 MHz or higher. This margin for error provides confidence that even with inevitable manufacturing variances and changing conditions operation will be reliable. When components from different manufacturers are combined an even greater margin for error is required since the exact characteristics of the associated components are not known. The result is the majority of computers will end up having a much larger margin for error than is needed. This means that a lot of performance is being wasted. On the other hand there will be a small number of systems that do not have enough margin of error and will have poor reliability even without over clocking.

Many think of over clocking as simply making a computer operate as fast as possible. This approach is unwise and will often result in unreliable operation. A much better philosophy is to adjust and fine tune computer timings to maintain an appropriate margin for error. An appropriate margin includes not leaving too much margin, wasting performance.

For example let say we have a computer that will operate properly with a system clock of 189 MHz. Obviously a lot of performance will be wasted if we operate the computer at the standard 133 MHz. In additon if the computer fails at 190 MHz it would be unwise to operate at 189 MHz since there is little margin for error and operation will likely not be reliable. An operating margin of 3% to 6% is sufficient to insure good reliability. For this example a system clock of 178 to 183 would be ideal. There may be cases where it will be advisable to under clock. If a system with a normal clock rate of 133 MHz does not operate properly at 136 MHz or more then there is not enough margin and under clocking is required to ensure reliability.

To summarize, over clocking should be thought of as fine tuning a computer to ensure reliability first and secondarily maximizing performance.

### <span id="page-35-0"></span>**5.3 Using MemTest86 for Over Clocking**

The first step in a proper over clocking procedure is to determine the operational limits of your computer. After the operational limits have been identified the system settings may be adjusted to provide enough margin to ensure high reliability. MemTest86 is an ideal tool to accurately determine the operation limits of your memory and CPU. Using the guidelines below, experiment with the settings available for your motherboard to find settings that result in the highest clock rate combined with the highest reported memory bandwidth.

- 1. Before attempting to over clock you need to know what system parameters your motherboard will allow you to adjust and how they are adjusted. Some motherboards will allow all useful parameters to be adjusted while others do not allow for any adjustment. Consult your motherboard manual for details. Some of the parameters that may be available are:
	- System clock rate
	- CPU clock multiplier
	- $\bullet$  Memory timing
	- Memory clock multiplier
	- CPU voltage
	- Memory voltage
- 2. You need to know how to reset the CMOS to factory settings. It is common when over clocking to end up with settings that will not run the BIOS. When the parameters are set via CMOS the only way to recover is to reset the CMOS to the factory configuration. For some motherboards this is accomplished by removing a jumper. Other will require removal of the CMOS backup battery. Make sure that you know how to recover before starting.
- 3. Before adjusting any parameters, run MemTest86 for a full pass to establish a baseline. Record the memory bandwidth and CPU clock frequency for the default configuration.
- 4. Typically the best place to start is with the system clock rate. Increase the clock rate in fairly small increments (2-4 MHz) and then run at least a partial pass of MemTest86. Running at least 15% of tests 1-5 should be the minimum amount of testing for each iteration. Continue increasing the clock rate until you get a failure. Take your time and take good notes. For each step be sure that you record the memory bandwidth reported by MemTest86. Some BIOS's automatically adjust memory timings according to clock rate. You may find that by increasing the clock rate, memory performance will decrease. Once you find a failure back off on the clock rate until you find the point at which you get errors. Once you find the point at which memory errors occur back the clock off one step and run a full pass of MemTest86 to confirm the operational limit. In some cases the CPU will hang (stop responding) before memory errors are detected.
- 5. Some motherboards will allow you to adjust memory timing. Memory timings are typically listed as 4 values separated by hyphens. However, some motherboards only offer choices like fast, faster and fastest. There are two strategies for adjusting memory timing. If memory errors are detected before the CPU exhibits problems then slower memory timing may be used to allow a higher system clock rate to be used. The second strategy is to use faster memory timings to get more memory bandwidth without increasing the system clock rate. It is impossible to know which values will effect errors. Some of the

memory timings will affect memory bandwidth and others will not. Be sure to record the reported memory bandwidth for each parameter change.

- 6. If in step 4 the CPU hangs before memory errors appear then the CPU has less margin for error than the memory. If available you may want to try reducing the CPU multiplier and then continue to increase the system clock until either the CPU stops or memory errors occur. This is helpful if memory timings are not adjustable or are ineffective.
- 7. CPU and memory voltages are adjustable on some motherboards and increasing them may allow you to run at higher speeds. In particular higher CPU voltages tend to be quite effective for over clocking. However, higher voltages also mean higher temperatures so be sure that you have plenty of case cooling and an effective CPU cooler. Use carefully.
- 8. Some motherboards allow you to use a system clock multiplier for memory. The default is usually 1:1, or in other words the system and memory clock rates will be the same. This setting is only useful when the memory and CPU operational limits are significantly different and can not be brought into balance using the techniques listed above.

Once you have established the operational limits of your system then you need to select settings that allow for a reasonable margin for error. Do not be tempted to use the maximum settings! A margin of 3% to 6% is recommended for reliable operation. The easiest way to add operational margin is to simply reduce the system clock rate by 3% to 6% from the maximum setting that functioned properly.

In many cases the operational limits for the CPU and memory will be different. For example you can get more CPU speed by reducing memory settings. Or you can get more memory performance by reducing the CPU multiplier. For these cases you will need to choose a compromise. Both memory bandwidth and CPU clock rate are important so don't be tempted to only optmize for one or the other.

MemTest86 provides good assurance of reliable memory operation when over clocking. Even when a dramatic increase in memory bandwidth is achieved. As long as MemTest86 does not report errors and appropriate margins have been applied then you should not hesitate to fully maximize memory timings. However, some caution must be exercised for system clock rate increases. With most motherboards the clock rate for the PCI and AGP busses are based on the system clock. Generally these busses will have no problem running at somewhat higher rates. MemTest86 does not test PCI or AGP and do not provide any assurance that anything other than the CPU and memory are working properly. Sadly there is currently no safe way to determine the operational limits for PCI and AGP and therefor there is no way to assure that there are appropriate margins. Unless your motherboard is able to independently establish the frequency of PCI and AGP busses you should be careful about running with large (more than 15%) increases in the system clock. In addition running your CPU at higher frequencies will generate more heat. Small frequency increases will generally be fine with the installed CPU cooler. Larger increases in the system clock rate may necessitate a larger, more effective CPU cooler.

## <span id="page-38-3"></span>**Appendices**

### <span id="page-38-2"></span>**Appendix A.Technical Information**

Appendix A contains technical information from the MemTest86 README file that was previously released under the Gnu Public License (GPL). This section provides additional background information and technical information that may be useful for advanced users.

### <span id="page-38-1"></span>**A.1 Memory Testing Philosophy**

There are many approaches for testing memory. However, many tests simply throw some patterns at memory without much thought or knowledge of memory architecture or how errors can best be detected. This works fne for hard memory failures but does litle to fnd intermitent errors. BIOS based memory tests are useless for finding intermittent memory errors.

Memory chips consist of a large array of tightly packed memory cells, one for each bit of data. The vast majority of the intermittent failures are a result of interaction between these memory cells. Often writing a memory cell can cause one of the adjacent cells to be writen with the same data. An efectve memory test attempts to test for this condition. Therefore, an ideal strategy for testing memory would be the following:

- 1. write a cell with a zero
- 2. write all of the adjacent cells with a one, one or more times
- 3. check that the first cell still has a zero

It should be obvious that this strategy requires an exact knowledge of how the memory cells are laid out on the chip. In addition there is a never ending number of possible chip layouts for different chip types and manufacturers making this strategy impractical. However, there are testing algorithms that can approximate this ideal strategy.

### <span id="page-38-0"></span>**A.2 MemTest86 Test Algorithms**

MemTest86 uses two algorithms that provide a reasonable approximation of the ideal test strategy above. The first of these strategies is called moving inversions. The moving inversion test works as follows:

- 1. Fill memory with a patern
- 2. Starting at the lowest address 2a. Check that the pattern has not changed 2b. Write the patterns complement 2c. Increment the address Repeat 2a - 2c
- 3. Starting at the highest address

3a. Check that the pattern has not changed 3b. Write the patterns complement 3c. Decrement the address Repeat 3a - 3c

This algorithm is a good approximation of an ideal memory test but there are some limitations. Most high density chips today store data 4 to 16 bits wide. With chips that are more than one bit wide it is impossible to selectively read or write just one bit. This means that we cannot guarantee that all adjacent cells have been tested for interaction. In this case the best we can do is to use some patterns to insure that all adjacent cells have at least been written with all possible one and zero combinations.

It can also be seen that caching, buffering and out of order execution will interfere with the moving inversions algorithm and make less effective. It is possible to turn off cache but the memory buffering in new high performance chips can not be disabled. To address this limitation a new algorithm called Modulo-X was created. This algorithm is not affected by cache or buffering. The algorithm works as follows:

- 1. For starting offsets of  $0 20$  do steps 2-5
- 2. write every 20th location with a pattern
- 3. write all other locations with the patterns complement
- 4. repeat 1b one or more tmes
- 5. check every 20th location for the pattern

This algorithm accomplishes nearly the same level of adjacency testing as moving inversions but is not affected by caching or buffering. Since separate write passes (1a, 1b) and the read pass (1c) are done for all of memory we can be assured that all of the buffers and cache have been flushed between passes. The selection of 20 as the stride size was somewhat arbitrary. Larger strides may be more effective but would take longer to execute. The choice of 20 seemed to be a reasonable compromise between speed and thoroughness.

### <span id="page-39-0"></span>**A.3 Individual Test Descriptions**

MemTest86 executes a series of numbered test sections to check for errors. These test sections consist of a combination of test algorithm, data pattern and caching. The execution order for these tests were arranged so that errors will be detected as rapidly as possible. A description of each of the test sections follows:

#### **Address test, walking ones**

Tests all address bits in all memory banks by using a walking ones address pattern. Errors from this test are not used to calculate BadRAM paterns.

#### **Address test, own address**

Each address is written with its own address and then is checked for consistency. In theory previous tests should have caught any memory addressing problems. This test should catch any addressing errors that

somehow were not previously detected.

#### **Moving inversions, ones & zeros**

This test uses the moving inversions algorithm with patterns of all ones and zeros. Cache is enabled even though it interferes to some degree with the test algorithm. With cache enabled this test does not take long and should quickly fnd all "hard" errors and some more subtle errors.

#### **Moving inversions, 8 bit patern**

This is the same as test 3 but uses a 8 bit wide pattern of "walking" ones and zeros. This test will better detect subtle errors in "wide" memory chips. A total of 20 data patterns are used.

#### **Moving inversions, random patern**

This test uses the same algorithm as test 3 but the data pattern is a random number and it's complement. This test is particularly effective in finding difficult to detect data sensitive errors. A total of 60 patterns are used. The random number sequence is different with each pass so multiple passes increase effectiveness.

#### **Block move**

This test stresses memory by using block move (movsl) instructions and is based on Robert Redelmeier's burnBX test. Memory is initialized with shifting patterns that are inverted every 8 bytes. Then 4MB blocks of memory are moved around using the movsl instruction. After the moves are completed the data patterns are checked. Because the data is checked only after the memory moves are completed it is not possible to know where the error occurred. The addresses reported are only for where the bad patern was found. Since the moves are constrained to an 8MB segment of memory the failing address will always be lest than 8MB away from the reported address. Errors from this test are not used to calculate BadRAM patterns.

#### **Moving inversions, 32 bit patern**

This is a variation of the moving inversions algorithm that shifts the data pattern left one bit for each successive address. The starting bit position is shifted left for each pass. To use all possible data patterns 32 passes are required. This test is quite effective at detecting data sensitive errors but the execution time is long.

#### **Random number sequence**

This test writes a series of random numbers into memory. The initial pattern is checked and then complemented and checked again on the next iteration. However, unlike the moving inversions test, writing and checking can only be done in the forward direction. On the first pass, a fixed seed number is used so that the random number generator always generates the same sequence of numbers, allowing the test run to be reproducible. All subsequent passes use a seed number generated from the system clock, resulting in more permutations being tested.

The 64-bit and 128-bit versions of this test is essentially the same as the original 32-bit test, except that it uses native 64-bit and SIMD instructions respectively.

#### **Modulo 20, random patern**

Using the Modulo-X algorithm should uncover errors that are not detected by moving inversions due to cache and buffering interference with the algorithm. A sequence of 6 32 bit random patterns are used.

#### **Bit fade test, 2 paterns**

The bit fade test initializes all of memory with a pattern and then sleeps for 5 minutes (or a custom userspecified time interval). Then memory is examined to see if any memory bits have changed. All ones and all zero patterns are used.

#### **Row Hammer Test**

The row hammer test exposes a fundamental defect with RAM modules 2010 or later. This defect can lead to disturbance errors when repeatedly accessing addresses in the same memory bank but different rows in a short period of time. The repeated opening/closing of rows causes charge leakage in adjacent rows, potentially causing bits to flip.

This test 'hammers' rows by alternatively reading two addresses in a repeated fashion, then verifying the contents of other addresses for disturbance errors. For more details on DRAM disturbance errors. see *Flipping Bits in Memory Without Accessing Them: An Experimental Study of DRAM Disturbance Errors by Yoongu Kim et* al.

Starting from MemTest86 v6.2, potentially two passes of row hammer testing are performed. On the first pass, address pairs are hammered at the highest possible rate. If errors are detected on the first pass, errors are not immediately reported and a second pass is started. In this pass. address pairs are hammered at a lower rate deemed as the worst case scenario by memory vendors (200K accesses per 64ms). If errors are also detected in this pass, the errors are reported to the user as normal. However, if only the first pass produces an error, a warning message is instead displayed to the user.

### <span id="page-41-0"></span>**A.4 Error Reporting**

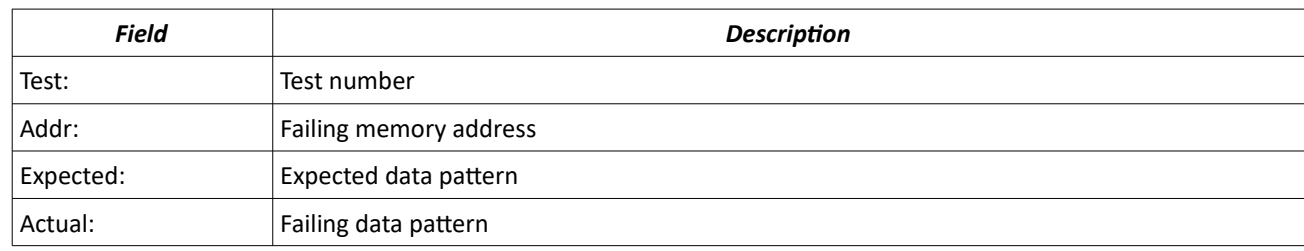

When the tests are running, individual errors are reported which includes the following details.

When ECC detection is enabled, the following error details are reported when ECC errors are detected. Some fields may not be available depending on the memory controller on the chipset.

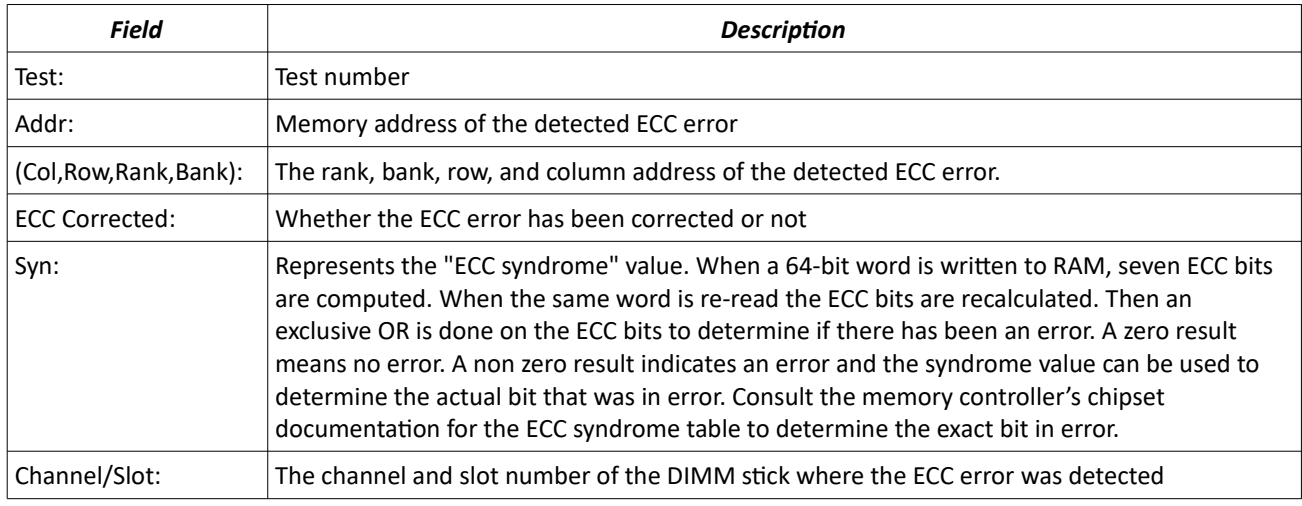

After the tests are completed, an error summary report is displayed which includes the following information:

Lowest Error Address:

The lowest address that where an error has been reported.

Highest Error Address:

The highest address that where an error has been reported.

Bits in Error Mask:

A mask of all bits that have been in error (hexadecimal).

Bits in Error:

Total bit in error for all error instances and the min, max and average bit in error of each individual occurrence.

Max Contiguous Errors:

The maximum of contiguous addresses with errors.

ECC Correctable/Uncorrectable Errors:

The number of errors that have been corrected/uncorrected by CC hardware.

Test Errors:

On the right hand side of the screen the number of errors for each test are displayed.

### <span id="page-43-1"></span>**Appendix B.Product Support**

Please report problems to:

Email: help@passmark.com

Please include:

- The software version.
- A detailed descripton of the problem and how to reproduce it.
- $\cdot$  A copy of the result files / log files (if available).
- Details of how we may be able to contact you.

### <span id="page-43-0"></span>**B.1 Known Problems**

MemTest86 can not diagnose many types of PC failures. For example a faulty CPU that causes Windows to crash will most likely just cause MemTest86 to crash in the same way.

With some PC's MemTest86 will just die with no hints as to what went wrong. Without any details it is impossible to fix these failures. Fixing these problems will require debugging on your part. There is no point in reporting these failures unless you have a Linux system and would be willing to debug the failure.

MemTest86 supports all types of memory. If fact the test has absolutely no knowledge of the memory type nor does it need to. This not a problem or bug but is listed here due to the many questions about this issue.

#### **B.1.1 UEFI**

MemTest86 depends on the services provided by the UEFI firmware, which include mouse/keyboard support, multiprocessor services, file input/output, and PCI device management. Because the services that are provided by the firmware are developed individually by the motherboard manufacturers, there may be functional differences that can limit or prevent the proper operation of MemTest86. Some of these issues are highlighted below:

- Some UEFI implementation do not provide full mouse support, preventing the use of the mouse in MemTest86. If this is the case, use the keyboard or try updating to a new firmware build.
- Multiple CPU testing may not be available due to limited or non-functional implementations of Multiprocessor services provided by UEFI, especially for older firmware. This may cause a reduced number of processors available for testing, or even program freeze when attempting to run on other processors. If this is the case, run in single CPU mode or try updating to a new firmware build. There is a blacklist.cfg file that contains a list of baseboards that are known to have issues running MemTest86. Adding a baseboard to the list may allow MemTest86 to run, albeit with limited functionality. See Baseboard Blacklist File (blacklist.cfg) for details on how to use the file.

MemTest86 is also inherently limited by the UEFI environment and as such, gives rise to the following limitations:

- MemTest86 USB flash drives cannot be read in Windows XP (32-bit) due to its lack of support of GPT disks
- MemTest86 cannot remap itself to different portions of memory in order to run tests in the section of memory it was occupying.
- Dual UEFI entries may be present in UEFI BIOS as boot devices. There is no difference in selecting either entry This is due to a workaround that allows MemTest86 USB flash drives to be accessible in Windows.

#### <span id="page-44-0"></span>**B.1.1.1 Baseboard Blacklist File (blacklist.cfg)**

There is a file (blacklist.cfg) that contains a list of baseboards that are known to have firmware issues that prevent MemTest86 from functioning properly. This file is loaded on startup and the list is scanned to see if there is a match with the system baseboard. If there is a match. the MemTest86 functonality shall be restricted accordingly. Without imposing the restriction, there may be a chance that MemTest86 may not run at all. The following is a snipbit of the blacklist.cfg file:

```
"Mac-F42C88C8",ALL,EXACT,RESTRICT_STARTUP
"80AF",ALL,EXACT,RESTRICT_MP
"Z97MX-Gaming 5",ALL,EXACT,RESTRICT_MP
"Z170MX-Gaming 5",ALL,EXACT,RESTRICT_MP
"Z170X-Gaming 3", ALL, EXACT, RESTRICT_MP
```
Each blacklisted baseboard is stored on a separate line with the following format:

<baseboard>,<BIOS version>,<exact|partial match>,<restriction flags>

where

 $\langle$ baseboard> is the case-sensitive baseboard string in double quotes

 $\leq$ BIOS version> is the first BIOS version (string in double quotes) that no longer exhibits the issue. If no fix is available. specify ALL

```
\epsilon \epsilon = \epsilon and \epsilon and \epsilon are \epsilon determines whether exact or partial matching is used on \epsilon baseboard string>.
```
 $\epsilon$  restriction flags> determines the restriction policy to impose if there is a match. This can be one of the following values:

RESTRICT STARTUP - Display a warning message before MemTest86 boots

RESTRICT MP - Do not perform the multiprocessor test during startup, and set the default CPU mode to SINGLE

DISABLE MP - Completely disable multiprocessor support, restricting the CPU mode to SINGLE only

DISABLE\_CONCTRL - Disable console control protocol, which may be needed for some older systems (eg. iMac 7.1)

FIXED SCREENRES - Do not modify the default screen resolution, which is known to cause issues on some Lenovo systems

RESTRICT\_ADDR - Set the lower address limit to 0x100000 by default, which may be needed for some Mac systems (eg. Late 2013 27" iMac)

TEST12\_SINGLECPU - Run Test 12 in SINGLE CPU Mode, which may be necessary to workaround CPU threads hanging in PARALLEL mode

DISABLE LANG - Disable language support and font installation, which is known to cause issues on some Dell systems

### <span id="page-46-0"></span>**B.2 Enhancements**

Please send enhancement requests to:

info@passmark.com

All requests will be considered. but not all can be implemented

### <span id="page-47-0"></span>**Appendix C.Change Log**

Changes in v8.2 (June/2019)

#### Fixes/Enhancements

- Added REPORTPREFIX configuration file parameter to specify the prefix text to use for the report files
- Added TEST12\_SINGLECPU flag to blacklist.cfg to force test 12 to run in single CPU mode as a workaround for CPU threads hanging in PARALLEL mode
- Added DISABLE\_LANG flag to blacklist.cfg to disable language support and font support, which is known to cause issues on some Dell systems
- Changed the blacklist.cfg RESTRICT\_ADDR flag lower address limit from 0x1000 to 0x100000, as some systems experience issues when writing to the BIOS area (up to 0xFFFFF)
- Fixed bug with blacklist.cfg RESTRICT\_ADDR flag not setting the lower address limit properly
- Fixed buffer overrun bugs detected by HeapGuard when measuring memory latency
- Fixed fluctuations in memory/cache speed measurements
- Fixed UI issues with System Information screen
- Changed "red" error text to "light red" for better readability
- Fixed CPU temperature readings for several AMD Ryzen chipsets
- Added reporting of Module Manufacturer's Specific Data in DDR4 SPD modules to PXE server for use with Management Console (Site Edition only)
- Fixed timing issues with retrieving SPD data on Skylake-X chipset
- Fixed decoding of DDR4 SPD Post Package Repair (PPR) (Byte 9)
- Fixed decoding of DDR4 SPD Secondary SDRAM Package Type (Byte 10)

#### Changes in v8.1 (January/2019)

- Added version information and total CPU threads to test summary screen
- Increased maximum number of CPU threads to 256
- Added text colour to error messages during testing
- Added Mac Mini 2018 to blacklist which sets the lower address limit to 0x1000 by default
- Fixed bug in detection of hyperthreads when the number of CPU threads exceeds the maximum
- Fixed incorrect JEDEC manufacture names (Bank 10)
- Fixed missing RAM part number / serial number obtained from SMBIOS in HTML report
- Fixed incorrect channel/slot number for ECC errors on Skylake-SP chipsets
- Fixed bug in specifying the number of test passes for Free version

#### Changes in v8.0 (December/2018)

#### New Features

- Added ability to save/overwrite current configuration to the mt86.cfg file. This can be done under the 'Settings' screen
- Initial support for KingTiger iMS functionality. In the medium term, this will allow bad RAM addresses to be localized and removed from service, possibly fixing memory errors caused by defective RAM sticks
- Added language support for Polish
- Added new configuration file parameter CONSOLEONLY which forces MemTest86 to run using the console only (ie. no graphics). This allows for systems without graphics support (eg. serial console)
- Added new configuration file parameter SAMESPDPARTNO to check whether the part numbers of all detected SPDs match
- Added new configuration file parameter EXACTSPDS to specify the number of detected SPD modules to match before allowing the tests to begin. This parameter overrides MINSPDS if set.
- Added options to set MINSPDS and EXACTSPDS in the main menu. This can be done by selecting 'View detailed RAM (SPD) info' in the 'System Info' screen
- Improved Test 12 test coverage by alternating between temporal/non-temporal store/load intrinsics. This change allow MemTest86 to detect some previously undetectable RAM errors.
- Added support for memory error triggering and logging for logic analyzers such as Logic Analyzer Keysight U4164A. Before the test is started, the memory address of the structure where errors are logged is displayed on screen to allow for configuration of the logic analyzer. When memory errors are detected, the pattern 0xDEADBEEF and error details are written to a predefined structure. This triggering/logging mechanism is enabled via configuration file parameter TRIGGERONERR.

#### Fixes/Enhancements

Removed MemTest86 v4 (BIOS) from boot images. This means that MemTest86 will no longer be dual boot and UEFI is now mandatory to use new versions of MemTest86. On old machines with traditional BIOS, the separate stand alone V4 release will need to be used. This change was made as many users were confused by the dual boot setup, and accidentally booted the old V4 release on new UEFI

systems.

- Removed MemTest86 ISO download packages. Users are encouraged to use the USB boot images which allow logs, reports and configuration files to be written to the USB drive. If CD boot is required, please use ISO images from MemTest86 v7 or earlier.
- Consolidated download packages for Windows and Linux/Mac into one zip file
- Increased size of partitions in the boot images to 256MB
- Fixes to allow Memtest86 to be installed permanently in firmware by motherboard vendors
- Fixed system hang when disabling cache on CPU threads
- Memory ranges less than 1MB are no longer reserved for Bit fade test/Hammer test due to possible memory confict issues
- (Site Edition only) Changed management console report period from 3 min to 1 min. Removed reporting after the completion of every test.
- Added periodic resetting of watchdog timer for iPXE workaround
- Limited the maximum number of passes in the Free version to 4
- Fixed FAIL result in generated HTML report when testing was aborted without any errors.
- Added timestamp to the list of errors in the HTML report
- Fixed misaligned progress bar when running RAM benchmark test
- Updated to UDK2018
- Added CPU/SPD/ECC support for Hygon Dhyana chipsets
- Updated JEDEC RAM manufacture ID list (JEP106AX)
- Added SMBus (SPD) support for Intel Cannon Lake SMBus.
- Added SMBus (SPD) support for unknown Intel SMBuses
- Added ECC detection support for Intel Atom C3000 chipsets
- Added ECC detection and injection support for Intel Coffee Lake chipsets
- Added ECC detection and injection support for AMD Ryzen (10h-1fh) chipsets
- Fixed ECC detection support for Skylake-SP
- Fixed ECC error channel/slot number determination for Skylake-SP
- Fixed bug in reporting of ECC capabilities for Ryzen chipsets
- Fixed Ryzen CPU temperature readings for 26xx/27xx/29xx
- Added workaround for console mode not working for laptops with hi-res screens
- Added iMac14,2 to blacklist which set the lower address limit to 0x1000 by default
- Added ROG STRIX X370-F GAMING (BIOS version 4012) to the blacklist as first BIOS version that doesn't require blacklisting

#### Changes in v7.5 (Jan/2018)

- Added check for whether the number of errors exceed a maximum error count. If so, the tests are aborted. This can be configured via the configuration file parameter MAXERRCOUNT. By default the value is 10000
- Added support for Russian language
- Added new configuration file parameter EXITMODE for specifying whether to shutdown or reboot the system on exit
- Added support for reporting to Management Console (https://www.passmark.com/products/bitmgtconsole.htm) via XML messages over TFTP (Site Edition only). The status of MemTest86 is periodically reported to the management console
- Added new configuration file parameter TFTPSERVERIP for specifying a different TFTP server IP address for sending report files and reporting to the management console (Site Edition only)
- Added workaround for retrieving configuration files from TFTP servers that don't support the 'get file size' TFTP command (Site Edition only)
- Added workaround for Serva bug when overwriting a file on the TFTP server (Site Edition only)
- Fixed bug with generated HTML/XML files that require character escaping
- Added workaround when firmware EFI\_GET\_TIME function fails to retrieve the time correctly. A warning is also written to the log file
- Added new flag DISABLE\_CONCTRL to blacklist for console control workarounds for older firmware
- Fixed 'ALL' BIOS versions not being parsed properly in blacklist
- Updated blacklist.cfg file with additional baseboards with known issues
- Added more robust detection of CPU hyperthreads
- Added ECC detection support for Intel Skylake-SP chipsets
- Added ECC detection/injection support for AMD Ryzen chipsets
- Added warning message to log file when ECC injection is locked on Atom C2000 chipsets
- Fixed bug with ECC error reporting on Intel Xeon E3 chipsets
- Fixed CPU temperature not being shown for Intel Apollo Lake, Skylake-X and Broadwell-E chipsets
- Added preliminary support for retrieving CPU info for Intel Cannon Lake/Knights Mill chipsets
- Fixed bug with retrieving the number of boosted P-states in AMD chipsets
- Fixed CPU temperature not being read properly on AMD 15h (model >= 40h) chipsets

#### Changes in v7.4 (July/2017)

- Added new file blacklist.cfg that contains a list of baseboards that have known MemTest86 boot issues
- Added 'CONSOLEMODE' config file parameter for specifying the mode of the UEFI console. Setting the console mode determines the resolution of the console (with 0 being the minimum supported resolution of 80x25)
- Added 'BITFADESECS' config file parameter for specifying the sleep interval in the Bit Fade test (Test 10)
- Added language support for Catalan
- Updated ImageUSB to version 1.3
- Fixed 128-byte alignment issues in the random library
- Errors detected in Test 12 (128-bit Random Number Sequence Test) are now logged as 128-bit values
- $\cdot$  HTML test report now includes if ECC polling was enabled
- Fixed text artifacts appearing in the testing screen due to the text being too long
- Fixed memory size being incorrectly reported due to including non-RAM memory ranges (eg. NVM, MMIO, Reserved)
- Fixed main menu screen being too small due to resolution being set too high
- Added preliminary ECC Injection support for Intel Xeon E5 chipsets
- Added preliminary ECC Injection support for Intel D-1500 chipsets
- Added ECC detection support for different variations of Intel Kaby Lake chipset
- Added support for retrieving AMD Ryzen CPU info, including base and turbo clock speeds
- Improved the performance and robustness of measuring CPU base/turbo speeds for AMD chipsets
- Updated JEDEC RAM manufacturer ID list
- Added reset mechanism for Intel ICH SMBus when timeout occurs while accessing SPD registers
- Fixed DDR4 SPD data not being read for PIIX4 SMBus controllers

#### Changes in v7.3 (February/2017)

#### Fixes/Enhancements

- CPU cores that are identified as hyperthreads are now disabled by default, due to minimal performance benefits
- Fixed potential system hang caused by memory alignment issues when allocating 128-bit variables on the stack during the 128-bit random number sequence test (Test 12)
- Improved performance of the 128-bit random number sequence test (Test 12) by using SSE2 comparison intrinsics
- Improved performance of the row hammer test (Test 13) by increasing the default step size to 0x1000000 (16MB) for subsequent passes after the first pass. On the first pass, the default step size is 0x4000000 (64MB)
- Reduced test time of the row hammer test (Test 13) by using only a single offset bit to determine the row address pair, rather than cycle through all possible offset bits.
- Added 'ENABLEHT' config file parameter to enable/disable CPU cores identified as hyperthreads
- Added 'HAMMERSTEP' config file parameter to specify the step size for the next row pair to hammer in the row hammer test (Test 13). Increasing the step size reduces the memory test coverage, but will also decrease the test time. By default, the step size is  $0x1000000$  (16MB)
- Added several known baseboards to to a 'blacklist' of boards that have known issues when running in multiprocessor mode. If a blacklisted baseboard is detected, the Multiprocessor test is skipped during startup and the CPU selection mode is set to single.
- Fixed triggering of ECC error injection on Intel Skylake (Xeon E3 v5) chipset
- Added ECC detection and injection support for Intel KabyLake (Xeon E3 v6 family) chipsets
- Added ECC detection and injection support for Apollo Lake SoC (Atom E3900 Series) chipsets
- Added support for retrieving RAM SPD data on Intel Skylake-E chipsets
- Fixed issue with the test elapsed time having strange values when running in round robin or sequential CPU mode due to the timestamp counter not being synchronized on the CPU cores

Changes in v7.2 (December/2016)

#### Fixes/Enhancements

- Language support for Italian
- Added ECC detection support for Broadwell-H chipsets
- Added ECC injection support for Broadwell-H chipsets
- Added ECC detection support for AMD Merlin Falcon
- Added fix for certain Intel Xeon E5 platforms that are unable to access the ECC and SMBus registers
- TSOD polling is now temporarily disabled on Intel E5 v3 platforms when reading SPD bytes. Previously, this caused invalid bytes to appear in the SPD data.
- Added sanity check for invalid characters in the SPD part number string
- Updated JEDEC ID manufacture names
- Fixed crash when the number of processors is greater than the max supported (120)
- Added SMBIOS system. baseboard and BIOS info to MemTest86 reports
- Reduced the number of decimal points when displaying memory/cache speeds
- Added workaround for certain UEFI firmware when setting console resolution
- Report file name is now prepended with the baseboard serial number when running MemTest86 Site Edition in order to distinguish from reports from other machines
- Added "Mac-F42C88C8" to a blacklist of known unsupported baseboard/EFI firmwares. When a blacklisted baseboard/EFI firmware is detected, a warning message is displayed.
- Updated to latest UDK + compiler tools
- Various system info related updates/fixes (CPU)

#### Changes in  $v7.1$  (August/2016)

- Fixed a bug in measuring CPU clock speed using HPET which could skew the clock speed results to unreasonable values. This may have caused issues during startup including extremely long loading times.
- Added fallback mechanism to use the legacy PIT to measure the clock speed if the measured CPU clock speed using HPET is unreasonable.
- Disabled code optimization for Test 12 due to reported freeze when running in parallel mode
- Fixed CPU selection mode not being set according to the results of the multiprocessor test during startup
- When switching to the next target CPU in Sequential/Round Robin mode, attempt to reset the target CPU if there was a failed attempt to switch the BSP.
- When looking for SMBus devices for RAM SPD retrieval, attempt to look for any disabled SMBus devices to enable before enumerating the PCI bus
- When enabling SSE instructions on processors, dispatch to each processor separately rather than all at once.
- Fixed cursor appearing for some systems during testing

### Changes in v7.0 (July/2016)

#### New Features

- Row Hammer Test (Test 13) now uses double-sided hammering and random data patterns in an attempt to expose more RAM modules susceptible to disturbance errors.
- PXE network boot is now fully supported (MemTest86 Site Edition only) to support scalable, diskless deployment to PXE-enabled clients. Like the Pro version, the configuration file (acquired from the PXE server via TFTP) can be used for customization and configuration of MemTest86 memory tests. Report files can also be uploaded to the server. Logging, however, is unavailable.
- Memory tests are run in Parallel CPU mode by default, if supported by the UEFI firmware. Running in parallel mode significantly decreases the test time as compared to running in single CPU mode and should also help to detect more errors faster. This was made possible after developing a work around for UEFI BIOS bug that prevented multi-threading on some machines.
- Added 'HAMMERPAT' config file parameter to specify the data pattern to use for the row hammer test. By default, random data patterns are used.
- Added 'HAMMERMODE' config file parameter to specify whether to use single or double sided hammering. By default, double-sided hammering is used.
- Added 'CPULIST' config file parameter to specify a subset of available CPUs to enable for the memory tests.
- Added 'DISABLEMP' config file parameter to disable multiprocessor support in MemTest86. This can be used as a workaround for certain UEFI firmwares that have issues running MemTest86 in multi-CPU modes.
- Added 'BGCOLOR' config file parameter to specify the background colour to use
- Added Portuguese translations
- Added Czech translatons

- Added CC support for diferent revisions of Intel Skylake memory controllers
- Fixed ECC detection on Intel Broadwell-H chipsets
- Changed how ECC errors are detected on Broadwell chipsets
- Changed how ECC errors are detected on Atom C2000 chipset
- Fixed incorrect channel/slot number being reported for ECC errors on E5 chipsets
- Added SMBUS (SPD) support for Intel Broxton
- Added SMBUS (SPD) support for Intel Airmont
- Added SMBUS (SPD) support for Intel Sunrise Point-LP
- Reduced the number of iterations for the Modulo 20 Test (Test 9) to decrease the test time
- Reduced the number of addresses to be hammered for the Row hammer Test (Test 13) to decrease the test time
- When no tests are completed, the test report now displays "N/A" as oppose to "PASS"
- The High Precision Event Timer (HPET) is now used to measure the clock speed, if available. Otherwise, the older Programmable Interval Timer (PIT) is used.
- The clock speed displayed in the RAM info is now the effective clock speed as opposed to the actual clock speed. The effective clock speed is twice the actual clock speed for DDR RAM.
- Speeds greater than 10000MB/s are converted to GB/s when displaying memory/cache speeds in the test screen
- Memory sizes greater than 10240MB are now displayed in GB
- Console is no longer forced to  $80 \times 25$  if the current mode has a higher resolution
- Fixed issue with certain UEFI firmware when switching from console to graphics mode
- Fixed RAM benchmark chart title string overflow
- Various system info related updates/fixes (CPU)

#### Changes in  $v6.3.0$  (Jan/2016)

#### New Features

- New configuration file parameters MINSPDS, SPDMANUF and SPDPARTNO to specify the values that the RAM SPD must match before allowing the tests to start. This may be useful for RAM manufacturers that need to verify that the SPD data has been programmed correctly.
- New configuration file parameter SKIPSPLASH to skip the 10 second splashscreen and proceed directly to the main menu
- New mode for the configuration file parameter AUTOMODE to specify that MemTest86 shall run the tests immediately (skipping the splashscreen and main menu) but prompt the user to save the results after test completion
- New configuration file parameters ADDR2SLBITS and ADDR2CSBITS to specify the bit positions of a memory address to exclusive-or (XOR) to determine which DIMM slot/chip select (0 or 1) corresponds to the failure address

- Added CC detecton support for Broadwell-H chipset
- Added ECC detection support for Broadwell-DE chipset
- Added ECC detection support for AMD Bald Eagle (2nd generation Embedded R-series)
- Added ECC injection support for AMD Steppe Eagle/Bald Eagle
- Added SMBus (SPD) support for Broadwell-DE
- Fixed decoding of JEDEC manufacture names from the SPD
- DDR3 XMP rev1.3 SPD decoding is now supported
- Fixed retrieval of DDR4 SPD bytes for Intel ICH SMBUS
- Added workaround for buggy firmware when calls to EFI MPServices fail
- Fixed MemTest86 freezing on network boot
- Fixed bug with wrong details being displayed for detected memory warnings in the report file
- Fixed bug with CPU type detection for older CPUs
- Fixed benchmark chart not being displayed after running a RAM benchmark test when there is a failure in saving results to disk
- Report file now includes the RAM serial number, if available
- Various system info related updates/fixes (CPU)

#### Changes in  $v6.2.0$  (Sept/2015)

#### New Features

- Due to the high number of failures reported for the Hammer Test (Test 13), the algorithm was revised to perform 2 potential passes:
	- 1. Row pairs are hammered at the maximum hammer rate. (ie. no delays between each row pair hammer)
	- 2. Row pairs are hammered at a lower hammer rate (200K per 64ms, as determined by memory vendors as the worst case scenario)
	- If memory errors are detected in the frst pass. error details are not immediately displayed to the user and the second pass is started. If errors are detected in the second pass. they are reported as normal.
	- If errors are detected in the first pass but not the second pass, a warning of potential high frequency bit fips is displayed to the user.
	- The premise behind this revision is to better inform users of the significance of errors detected in the Hammer Test, as opposed to a strict PASS/FAIL result. Although errors detected in this test are real errors, the conditions needed to induce these errors occur only very rarely in normal PC usage, and should not be of concern to most users. Therefore, a warning rather than an outright failure would ensure the user is aware of the issue and be able to take the necessary measures to mitigate the issue.
- The details of the errors that were detected in the first pass of the Hammer Test but not during the second pass can be displayed in the report by specifying the configuration file parameter 'REPORTNUMWARN'. This parameter represents the maximum number of warnings to display in the report file.
- New configuration file parameter 'AUTOMODE' for full automation. Enabling this parameter shall result in the following:
	- 1. Splash screen is skipped and the tests are started immediately
	- 2. When the tests are completed, the report is saved to disk automatically
	- 3. System is rebooted

- Shortened the test time for Hammer Test (Test 13) by reducing the total number of hammers per row address pair
- Fixed issue with the main menu not displaying for certain EFI firmware. Due to the fact that many EFI firmwares require the use of the obsolete ConsoleControl protocol to switch between graphics/console

mode, the graphics/console mode workaround is now enabled by default.

- Fixed bug with details of empty RAM slots being displayed when using SMBIOS memory device information
- Added Intel Skylake CC support
- Updated Jedec manufacturer ID list for displaying the vendor name from RAM SPD. Fixed Jedec manufacturer ID lookup function to support > 7 continuation codes.
- Fixed AMD Hudson-2/Hudson-3 SMBus support to include various hardware revisions
- Various system info related updates/fixes (SPD, CPU)

#### Changes in  $v6.1.0$  (June/2015)

#### New Features

- New config file parameter REPORTNUMERRS for specifying the maximum number of errors to include in the report
- Language support for Spanish
- RAM details obtained from SMBIOS are now displayed if SPD information cannot be accessed

- Added ECC detection support for Intel Atom C2000 SoC chipset
- Added ECC injection support for Intel Atom C2000 SoC chipset
- Added ECC injection support for Intel Xeon E3 (Sandy Bridge/Ivy Bridge) chipset (untested)
- Added SMBus (SPD) support for Intel 5100 chipset
- Added SMBus (SPD) support for Intel Wildcat Point chipset
- Added SMBus (SPD) support for Intel Sunrise Point chipset
- Improved speed of retrieving SPD data
- Fixed potential issue with retrieving DDR4 SPD due to the bank address not being restored back to its original value
- Fixed decoding of ECC support in DDR2 SPD
- Added support for more precise timings supported by DDR3 rev 1.1 and later
- Fixed bug with retrieving SPD details for a large number of RAM modules (ie.  $>$  16)
- Fixed the progress indicator for Test 13 (Row hammer test) to be more linear
- Reduced the test time for Test 13 (Row hammer test)
- Fixed the displayed error details when ECC errors are detected
- Fixed freeze while initializing the screen for some firmwares due to an unsupported driver protocol
- Added workaround for incorrect text length/height returned by the UEFI firmware
- Added checks for the number of cores exceeding the maximum supported in MemTest86
- Synchronized cache enabling/disabling across all CPUs
- Migrated CPU cache info code from PerformanceTest/BurnIn Test. The displayed cache info should now be more consistent with what is displayed in BurnIn Test/Performance Test.
- Fixed Enabling/Disabling of features in the Sys Info screen to be less confusing
- Fixed CPU Selection screen to truncate the list of available processors when more than 16 are available
- Various system info related updates/fixes (CPU)

#### Changes in  $v6.0.0$  (Feb/2015)

#### New Features

- Support for DDR4 RAM (and associated hardware), including retrieval and reporting of DDR4-specific SPD details. This includes DDR4 RAM that support Intel XMP 2.0 DDR4 RAM timings.
- New RAM benchmarking feature allowing results to be graphed and saved to disk. Previous results can be graphed on the same chart for comparison.
- New "Hammer Test" for detecting disturbance errors caused by charge leakage when repeatedly accessing addresses in the same memory bank but different rows in a short period of time.
- Language support for French/German/Japanese/Chinese. All text are displayed in the selected language, including generated reports.

- Added Haswell-E (DDR4) ECC support
- Added Xeon E5 v3 ECC support
- Added Ivy Bridge (non-Xeon) ECC support
- Added AMD Steppe Eagle ECC support
- Added Intel Atom E3800 SoC ECC support
- Fixed ECC detection for Ivy Bridge-EX/Haswell-EX chipsets that have a 2nd memory controller
- Fixed Intel5400 ECC registers not being reset after starting test
- Fixed ECC errors immediately being reported after starting test (Ivy Bridge-E)
- Added support for ECC injection for Intel Xeon E3 v3 (untested)
- Fixed handling of Intel ICH SMBUS built-in hardware semaphore to prevent SMBus device contention
- Fixed possible crash when DDR3 module type value in the RAM SPD info is invalid
- Fixed DDR4 SPD clock speed rounding errors in the RAM SPD info
- Fixed DDR3 SPD Register manufacturer/type in the RAM SPD info not appearing correctly
- CPU speed measurement is now more robust by taking multiple samples
- Fixed Intel turbo clock speed calculation
- Fixed detection of Intel turbo support for Xeon chipsets
- Increased maximum # of supported CPUs to 72
- Increased maximum # of supported RAM modules to 64
- Increased the number of supported memory controllers to 8
- New config file parameter 'ECCINJECT' for specifying whether to enable/disable ECC injection
- New config file parameter 'MEMCACHE' for specifying whether to enable/disable memory caching
- New config file parameter 'PASS1FULL' for specifying whether the first pass should run the full iteration or reduced iteration
- New config file parameter 'ADDR2CHBITS' to specify the address bits to XOR to determine the memory channel
- New config file parameter 'LANG' for specifying language to use on startup
- Console resolution is now forced to 80 x 25
- Graphics resolution is now set to a minimum of 1024 x 768
- Updated ImageUSB to v1.1.1015 which includes an option to zero the USB drive
- Running memory tests in parallel mode is now more robust for UEFI BIOS that exhibit inconsistent multiprocessor behaviour
- Fixed detection of the number of enabled processors for UEFI BIOS that exhibit inconsistent multiprocessor behaviour
- Fixed test status screen not being displayed correctly for consoles with small/large screen widths
- In the RAM SPD menu screen, PGUP/PGDN can be used to navigate between pages of RAM modules
- For specific cases where files under EFI\BOOT cannot be accessed (eg. grub2), log/report files shall be writen to the root directory
- During MemTest86 boot-up, the system memory map is now written to log file
- Various optmizatons of the size of the MemTest86 binary
- Forced a memory address limit of 32-bits when running under 32-bit UEFI
- Memory ranges to be tested are now allocated at the beginning of each test (due to the possibility that the memory map changes in the middle of testing)
- Reduced the number of log messages written when waiting for other processors to finish when running in parallel mode
- When allocating memory for Bit Fade Test, leave 1MB of free memory available (to prevent firmware drivers from running out of memory)
- Fixed potential crash or other unexpected behaviour due to memory issues with random functions
- Reports are now saved using UTF16 encoding to support Unicode characters
- Changed memory allocation behaviour by only pre-allocating memory segments  $>= 16MB$  to prevent memory starvation
- When mapping memory layout, removed several limits reducing the memory space tested
- Fixed memory being allocated after memory layout has been mapped (thus changing the memory layout)
- Fixed memory leak when cleaning up after test completion
- Fixed memory leak when decoding PNG files
- Fixed progress bar not displaying 0% on completion of a pass
- Updated to new UEFI SDK libraries (UDK2014)
- Fixed memtest86v4 incorrectly booting to serial mode by default
- Various system info related updates/fixes (SPD, CPU)

#### Enhancements in  $v5.1.0$  (May/2014)

- Fixed ECC error detection for Ivy Bridge-E chipsets
- Fixed rounding of memory SPD timings
- On 32-bit systems, systems with upper address limit  $>$  32-bits freezing during testing is now fixed
- Locking memory for testing is now more robust
- Added SPD support for VT8237S, Intel X79, Intel NM10 Chipsets
- Fixed incorrect decoding of # of banks in DDR2 FB SPD causing the memory stick size to be reported incorrectly
- Increased the number of supported memory modules from 16 to 32
- Increased the maximum number of SMBus controllers to 8
- DDR3 revision 1.3 SPD decoding now supported
- Fixed SMBUS CLK issues when retrieving SPD details for Intel chipsets
- CEU spec updates. AMD Kaveri + Intel Haswell refresh
- Xeon (Ivy Bridge and later) non-Turbo CPU speeds now recorded.
- Minor temperature reporting changes for AMD Family 15h, Models 0h-0Fh and 30h-3Fh (e.g. A10-7850K)
- Fixed "Pass" progress bar so that it shows 100% on completion of one pass
- A notification text is now displayed when ECC errors are injected
- Improved notificaion text displayed when ECC errors are detected
- Updated MemTest86 BIOS version to 4.3.7

#### New features in  $v5.0.0$  (Dec/2013)

- Completely re-written to work under UEFI.
- Native 64-bit support
- No longer requires the use of the PAE workaround to access more than 4GB of memory. (PAE = Physical Address Extension)
- Mouse support, where supported by the underlying UEFI system. On older systems a keyboard is still required.
- Improved USB keyboard support. The keyboard now works on systems that fail to emulate IO Port 64/60 correctly. So Mac USB keyboards are now supported.
- Improved multi-threading support, where supported by the underlying UEFI system.
- Dual boot with Memtest version 4 for supporting older systems without UEFI. So with a single USB or CD drive both UEFI systems and BIOS systems can be supported.
- Reporting of detailed RAM SPD information. Timings, clock speeds, vendor names and much more.
- Support to writing to the USB drive that Memtest is running from for logging and report generation. In all prior MemTest releases there was no disk support.
- Use of GPT. (GUID Partition Table)
- ECC RAM support (limited hardware support, ongoing development)
	- Detecton of CC support in both the RAM and memory controller
	- Polling for ECC errors
	- Injection of ECC errors for test purposes. (limited hardware only)
- Option to disable CPU caching for all tests
- Support for reading parameters from a configuration file to allow settings to be pre-defined without the need for keyboard input. This can help with automation.
- Support for Secure Boot
- Speed improvements of between 10% and 30%+. Especially for tests, #5, #8 & #9. This is the result more moving to native 64bit code, removing the PAE paging hack, switching compilers and using faster random number generation algorithms.
- Addition of 2 new memory tests to take advantage of 64bit data and SIMD instructions.

Enhancements in  $v4.3.7$  (May/2014)

- Fixed freeze (particularly for older machines) caused by incorrect handling of RSDP revision 0 in the multiprocessor detection code.
- Added menu option for enabling serial console mode.

Enhancements in v4.3.6 (Nov/2013)

- Fixed crash (particularly for AMD machines) that is seemingly resolved by adding CPU synchronication barriers before and after performing the memory speed test
- Fixed an error in setting the barrier structure's base address, preventing a possible crash or freeze of the system.
- Added a check to perform a spin lock only when more than 1 CPUs are detected

#### Enhancements in v4.3.5 (Oct/2013)

- Fixed potential error due to barrier structure located at fixed memory location
- Fixed block move test freeze on higher memory addresses

#### Enhancements in  $v4.3.4$  (Oct/2013)

- Fixed incorrect progress calculation for test 0
- Fixed incorrect memory size due to bug with memory map when the e820 entry size member is 0
- Fixed incorrect number of CPU's found due to duplicate entries in the MADT
- Changed the method used to search for processors to searching the APIC MADT first, then search the MP spec table (as opposed to vice versa). The MP spec table has largely been deprecated.

#### Enhancements in  $v4.3.3$  (Sept/2013)

- Fixed incorrect progress calculation for test 4
- Fixed potential false positives in parallel mode caused by overlapped/unaligned memory chunk allocations per CPU
- Fixed program freeze when selecting test 0 or 1 when running in non-parallel mode

Enhancements in  $v4.3.2$  (Aug/2013)

- Memory bandwidth is now measured for one CPU (as opposed to being a total for all CPUs & Cores). This will lower the reported bandwidth for mult-core machines. But we think it makes more sense this way.
- Fixed crash when attempting to boot on older single core machines with hyperthreading. Only effects old machines, from around the early Pentium 4 era, that didn't have a MP (Multi-Processor) Spec table defined but did have both a MADT (Multiple APIC Description Table) defined and hyperthreading enabled.
- Restored the "Start only one CPU" boot option. This option should not be required in normal use, but might be useful for debugging purposes.
- Updates to the included help fle

Enhancements in  $v4.3.1$  (Aug/2013)

- Fixed bug with Test 6 (Block Move Test) not testing the end of a memory segment correctly
- Removed unnecessary boot options in menu

Enhancements in  $v4.3$  (Jul/2013)

- Changed default CPU selection mode to round robin. Running all CPUs at once has been shown to cause false positves on a number of systems.
- Fixed a bug that could cause the program to go into a tight loop that could not be escaped when setting certain memory ranges to test.
- Fixed a bug displaying the memory location of individual errors. The values after the decimal point in the MB readout were incorrect.
- Fixed a bug in configuring upper and lower memory limits, previously lower limits equal or grater than 2gb would not work, as well as some other more obsucre configurations.
- Added a misc option to display the systems memory map.
- Fixed a bug that would cause the number of passes to not correctly reset after changing the selected tests.
- Added missing source code to some of the download packages.
- Fixed a bug in test 8 causing a single error to cascade into multiple errors.
- Fixed a bug causing the average error bits to be incorrect once the errors had maxed out at 65k
- Fixeda bug preventing test 10 to be selected as a single test to run.
- Fixed bug displaying individual test error counts.
- Fixed bug making overall errors 10x what they should be.

Enhancements in v4.2 (Mar/2013)

- Fixed issues with USB keyboards. The USB keyboard functionality is memory mapped into a portion of low memory on some (maybe many) machines, typing on a USB keyboard changes some values in RAM as the key presses are stored in memory as you type. This can cause the keyboard to become unresponsive during testing or input from the keyboard to generate errors in the tests.
- Fixed crash when configuring memory ranges. Changing the meory range during the first test, or changing the memory range multiple times during later tests could cause the current test number to become negative, triggering a crash.
- Fixed highest error address not reporting correctly on error.
- Fixed error counters overflowing and reseting to 0 after too many errors.
- Fixed max contiguous error reporting.
- Cleaned up some UI text.
- The Windows USB package now includes ImageUSB to make creating Memtest86 USB drives easier.

Enhancements in  $v4.1$  (Jan/2013)

- Added a new boot trace option that single steps through the testing process and displays messages and data that is valuable in diagnosing problems with test execution. A large number of trace points have been added in key portions of the code (in particular SMP startup routines) to provide visibility of obscure failures. This feature will allow non-technical users to provide troubleshooting data for better test stability.
- Added a new One Pass feature. This feature runs the complete test once and then exits, but only if there were no errors. This provides a convenient method for unattended testing. One Pass may be enabled via a boot option or via an on-line command.
- Images for CD, USB key and Floppy disks now use Syslinux for booting and include a variety of standard optons and two previous versions of Memtest86. The new boot tme optons may be specifed at the boot prompt.
- A feature has been added to allow customizaton of the list of tests to be run. The test list may be specified via a boot option or via an on-line command.
- A feature has been added to restrict specific CPUs that are to be used for testing. The maximum number of CEUs may be specifed or a 32 bit CEU mask may be specifed. These are enabled with boot options.
- A number of problem with use of on-line commands when testing with more than one CPU have been fixed.
- A selection of boot time parameters are were added. These options enable boot tracing, the One Pass feature, limit the maximum number of CPUs to use, specify a CPU mask to select CPUs to be used and setup serial console parameters.
- Improved and extended CPU identification routines. Newer CPUID based method is now used to determine cache sizes for Intel CPUs for better accuracy and supportability.
- Routines for calculating cache and memory speeds have been reworked for better accuracy. An overflow problem has been fixed that resulted in no memory speed being reported for CPUs with large L3 caches.
- Fixed some errors in the crash reporting routines.
- Misc minor fixes and code cleanup.

Enhancements in v4.0  $(28/Mar/2011)$ 

- Full support for testing with multiple CPUs. All tests except for #11 (Bit Fade) have been multithreaded. A maximum of 16 CPUs will be used for testing.
- CPU detection has been completely re-written to use the brand ID string rather than the cumbersome, difficult to maintain and often out of date CPUID family information. All new processors will now be correctly identified without requiring code support.
- All code related to controller identification, PCI and DMI has been removed.
- This may be a controversial decision and was not made lightly. The following are justifications for the decision:
	- 1. Controller identification has nothing to do with actual testing ofmemory, the core purpose of Memtest86.
	- 2. This code needed to be updated with every new chipset. With the ever growing number of chipsets it is not possible to keep up with the changes. The result is that new chipsets were more often than not reported in-correctly. In the authors opinion incorrect information is worse than no information.
	- 3. Probing for chipset information carries the risk of making the program crash.
- 4. The amount of code involved with controller identification was quite large, making support more difficult.
- Removing this code also had the unfortunate effect of removing reporting of correctable ECC errors. The code to support ECC was hopelessly intertwined the controller identification code. A fresh, streamlined implementation of ECC reporting is planned for a future release.
- A surprising number of conditions existed that potentially cause problems when testing more than 4 GB of memory. Most if not all of these conditions have been identified and corrected.
- A number of cases were corrected where not all of memory was being tested.
- For most tests the last word of each test block was not tested. In addition an error in the paging code was fixed that omitted from testing the last 256 bytes of each block above 2 GB.
- The information display has been simplified and a number of details that were not relevant to testing were removed.
- Memory speed reporting has been parallelized for more accurate reporting for multi channel memory controllers.
- This is a major re-write of the Memtest86 with a large number of minor bugfixes and substantial cleanup and re-organization of the code.

#### Enhancements in v3.5  $(3/Jan/2008)$

- Limited support for execution with multiple CPUs. CPUs are selected round-robin or sequential for each test.
- Support for additional chipsets. (from Memtest86+ v2.11).
- Additions and corrections for CPU detection including reporting of L3 cache.
- Reworked information display for better readability and new information.
- Abbreviated iterations for first pass.
- Enhancements to memory sizing.
- Misc fixes and code cleanup

#### Enhancements in v3.4 (8/Sep/2007)

- A new error summary display with error confdence analysis
- Display of memory module information (from Memtest86+ v1.70)
- Relocated testing reworked to overlap main testing for better error detection
- Support for additional chipsets. (from Memtest86+ v1.70)
- Additions and corrections for CPU identification
- $\cdot$  Misc bug fixes and code cleanup

#### Enhancements in v3.3  $(12/Jan/2007)$

- Added support for additional chipsets. (from Memtest86+ v1.60)
- Changed Modulo 20 test (#8) to use a more effective random pattern rather than simple ones and zeros.
- Fixed a bug that prevented testing of low memory.
- Added an advanced menu option to display SPD info (only for selected chipsets).
- Updated CPU detection for new CPUs and corrected some bugs.
- Reworked online command text for better clarity.
- Added a fix to correct a Badram pattern bug.

### <span id="page-70-0"></span>**Appendix D.Acknowledgments**

MemTest86 (UEFI) was developed by PassMark Software based on the original source code by Chris Brady.

Hammer Test was implemented based on the research work performed and documented in *Flipping Bits in Memory Without Accessing Them: An Experimental Study of DRAM Disturbance Errors by Yoongu Kim et al.* 

Translation work performed by Freelancer members: *GauthierC* (French), *daufenbach* (German), *Kentaro Ide* (Japanese), *tomhu* (Chinese). Spanish translations provided by Gabriel Barrandeguy of GabakTech. Portuguese translations provided by Siael Carvalho. Czech translations provided by Michal Waclawik of ASUS Czech Service (ACZS). Italian translations provided by Stefano Ronchi. Catalan translations provided by Elvis Gallegos Trias. Russian translations provided by Victor Lutz. Polish translations provided by Stanisław Kępiński.